# **KODAK PIXPRO SP360 4K** ACTION CAM

# Bedienungsanleitung

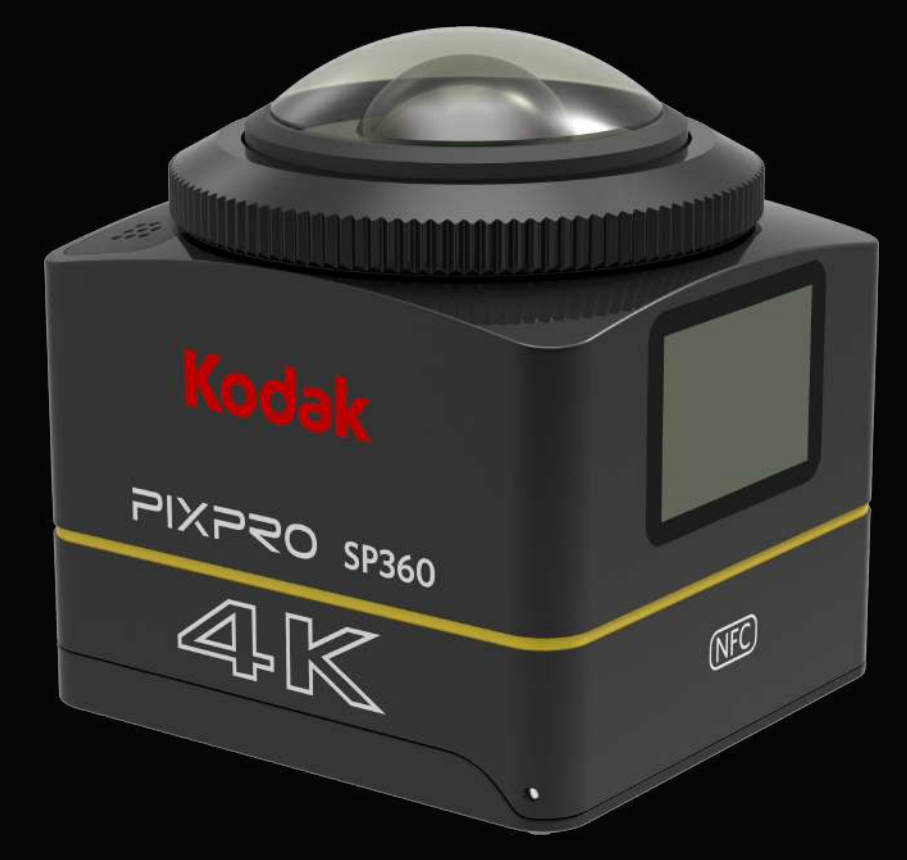

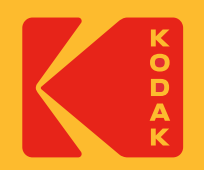

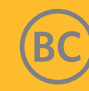

## **Bevor Sie loslegen**

#### **Konformitätserklärung**

Verantwortliche Partei: JK Imaging Ltd. Adresse: JK Imaging Ltd., 17239 So. Main Street, Gardena, CA 90248 USA Unternehmenswebseite: kodakpixpro.com

#### **Über diese Anleitung**

Vielen Dank, dass Sie dieses Produkt erworben haben. Bitte lesen Sie diese Anleitung sorgfältig und bewahren Sie sie zum künftigen Nachschlagen an einem sicheren Ort auf.

- JK Imaging Ltd. behält sich alle Rechte an diesem Dokument vor. Kein Teil dieser veröffentlichten Anleitung darf ohne vorherige schriftliche Erlaubnis von JK Imaging Ltd. in irgendeiner Form und durch irgendwelche Mittel reproduziert, übertragen, transkribiert, in einem Abrufsystem gespeichert oder in irgendeine Sprache oder Computersprache übersetzt werden.
- Alle in dieser Anleitung erwähnten Marken dienen lediglich zu Identifikationszwecken und sind das Eigentum ihrer jeweiligen Inhaber.
- Diese Anleitung bietet Ihnen Anweisungen zur Nutzung Ihrer neuen Action-Kamera KODAK PIXPRO. Es wurden alle Anstrengungen zur Sicherstellung der Richtigkeit der Inhalte in dieser Anleitung unternommen; dennoch behält sich JK Imaging Ltd. das Recht vor, ohne Ankündigung Änderungen vorzunehmen.,

■ In dieser Anleitung weist ( auf nützliche Informationen hin, " | seitennummer" stellt eine Einführung in die Inhalte auf dieser Seite dar.

#### **Kunden in den USA**

Erklärung der Federal Communications Commission zu Funkstörungen

Dieses Gerät erfüllt Teil 15 der FCC-Regularien. Der Betrieb unterliegt den folgenden beiden Voraussetzungen: (1) Dieses Gerät darf keine Störungen verursachen, und 2) dieses Gerät muss jegliche empfangenen Störungen hinnehmen, einschließlich Störungen, die zu unbeabsichtigtem Betrieb führen können.

Dieses Gerät wurde getestet und als mit den Grenzwerten für Digitalgeräte der Klasse B gemäß Teil 15 der FCC-Regularien übereinstimmend befunden. Diese Grenzwerte wurden geschaffen, um angemessenen Schutz gegen Störungen beim Betrieb in Wohngebieten zu gewährleisten. Dieses Gerät erzeugt, verwendet und kann Hochfrequenzenergie abstrahlen und kann – falls nicht in Übereinstimmung mit den Bedienungsanweisungen installiert und verwendet – Störungen der Funkkommunikation verursachen. Allerdings ist nicht gewährleistet, dass es in bestimmten Installationen nicht zu Störungen kommt. Falls dieses Gerät Störungen des Radio- oder Fernsehempfangs verursachen sollte, was leicht durch Aus- und Einschalten des Gerätes herausgefunden werden kann, wird dem Anwender empfohlen, die Störung durch eine oder mehrere der folgenden Maßnahmen zu beseitigen:

- Neuausrichtung oder Neuplatzierung der Empfangsantenne(n).
- Vergrößern des Abstands zwischen Gerät und Empfänger.
- Anschluss der Ausrüstung an einen vom Stromkreis des Empfängers getrennten Stromkreis.
- Hinzuziehen des Händlers oder eines erfahrenen Radio-/Fernsehtechnikers.

FCC-Warnhinweis: Jegliche Änderungen oder Modifikationen, die nicht ausdrücklich von der für die Übereinstimmung verantwortlichen Stelle zugelassen sind, können die Berechtigung des Anwenders zum Betrieb des Gerätes erlöschen lassen.

Dieser Sender darf nicht gemeinsam mit jeglichen anderen Antennen oder Sendern installiert oder betrieben werden.

#### Erklärung zur Strahlenbelastung:

Dieses Produkt erfüllt die FCC-Hochfrequenzbelastungsgrenze für Mobilgeräte, die für ein unbeaufsichtigtes Umfeld festgelegt wurde, und birgt bei Verwendung entsprechend den Anweisungen in dieser Anleitung keine Gefahren. Eine zusätzliche Reduzierung der Hochfrequenzbelastung kann erzielt werden, indem das Produkt so weit wie möglich vom Körper des Nutzers ferngehalten oder das Gerät auf eine geringere Ausgangsleistung eingestellt wird, sofern eine solche Funktion verfügbar ist.

#### AUSWAHL DES LÄNDERCODES (WLAN-GERÄTE)

Hinweis: Die Auswahl des Ländercodes gilt nur für Nicht-US-Modelle und ist möglicherweise nicht bei allen US-Modellen verfügbar. Gemäß den FCC-Regularien müssen alle in den USA verkauften WLAN-Produkte fest auf US-Betriebskanäle eingestellt sein.

#### **INDUSTRY CANADA**

Dieses Gerät erfüllt RSS-247/210 der Industry Canada Rules. Der Betrieb unterliegt den folgenden beiden Voraussetzungen: (1) Dieses Gerät darf keine Störungen verursachen, und 2) dieses Gerät muss jegliche empfangenen Störungen hinnehmen, einschließlich Störungen, die zu unbeabsichtigtem Betrieb führen können.

#### Erklärung zur Strahlenbelastung:

Das Produkt erfüllt die kanadische Hochfrequenzbelastungsgrenze für Mobilgeräte, die für ein unbeaufsichtigtes Umfeld festgelegt wurde, und birgt bei Verwendung entsprechend den Anweisungen in dieser Anleitung keine Gefahren. Eine zusätzliche Reduzierung der Hochfrequenzbelastung kann erzielt werden, indem das Produkt so weit wie möglich vom Körper des Nutzers ferngehalten oder das Gerät auf eine geringere Ausgangsleistung eingestellt wird, sofern eine solche Funktion verfügbar ist.

#### **Kunden in Europa**

- Dieses Symbol [durchgestrichene Abfalltonne auf Rädern, WEEE-Anhang IV] zeigt an, dass elektrische und elektronische Altgeräte in EU-Ländern über
- spezielle Sammelstellen entsorgt werden müssen. Bitte entsorgen Sie das Gerät nicht über den Hausmüll. Übergeben Sie es zur ordnungsgemäßen, sicheren Entsorgung an Rücknahme- und Sammelsysteme in Ihrem Land.

C C Das "CE"-Zeichen zeigt an, dass dieses Produkt mit den europäischen Anforderungen an Sicherheit, Gesundheit, Umwelt- und Verbraucherschutz übereinstimmt. Mit dem "CE"-Zeichen versehene Kameras sind für den Vertrieb in Europa vorgesehen.

Europa – EU-Konformitätserklärung

Dieses Gerät stimmt mit den wesentlichen Anforderungen der R&TTE-Richtlinie 2014/53/EU überein. Anhand folgender Prüfmethoden wurde die Annahme der Konformität mit den wesentlichen Anforderungen der R&TTE-Richtlinie 2014/53/EU erwiesen:

- EN 60950-1/A12:2011+A2:2013

Einrichtungen der Informationstechnik – Sicherheit

- EN 50566: 2013 + AC: 2014

Produktstandard, um die Erfüllung der Radiofrequenzfelder von tragbaren und am Körper tragbaren drahtlosen Kommunikationsgeräten die vom generellen Publikum benutzt werden. (30 MHz- 6 GHz).

EN 62209-2:2010

Menschliche Belastung zu Radiofrequenzfeldern von tragbaren und am Körper tragbaren drahtlosen Kommunikationsgeräten - Menschliche Modelle, Instrumentierung und Verfahren

Teil 2: Verfahren zur Bestimmung der spezifischen Absorptionsrate (SAR) für drahtlose Kommunikationsgeräte die in enger Nähe des menschlichen Körpers getragen werden (Frequenzbereich von 30 MHz bis 6 GHz)

- EN 62479:2010

Beurteilung der Übereinstimmung von elektronischen und elektrischen Geräten kleiner Leistung mit den Basisgrenzwerten für die Sicherheit von Personen in elektromagnetischen Feldern (10 MHz bis 300 GHz)

- EN 300 328 V2.1.1 (2016-11)

Breitbandübertragungssysteme; Datenübertragungsgeräte, die im 2.4-GHz-ISM-Band arbeiten und Breitband-Modulationsverfahren nutzen

- EN 300 330 V2.1.1 (2017-02)

Kurzstreckenfunk (Short Range Devices, SRD); Funkgeräte im Frequenzbereich von 9 kHz bis 25 MHz und Induktionsschleifensysteme im Frequenzbereich von 9 kHz bis 30 MHz

- Draft EN 301 489-1 V2.2.0 (2017-03)

Standard zu elektromagnetischer Verträglichkeit (EMV) für Funkeinrichtungen und -dienste; Teil 1: Allgemeine technische Anforderungen

- EN 301 489-3 V2.1.1 (2017-03)

Elektromagnetische Verträglichkeit und Funkspektrumangelegenheiten (ERM); Standard zu elektromagnetischer Verträglichkeit (EMV) für Funkeinrichtungen und -dienste; Teil 3: Spezifische Bedingungen für Geräte mit geringer Reichweite (SRD), die im Frequenzbereich zwischen 9 kHz und 246 GHz arbeiten

- Draft EN 301 489-17 V3.2.0 (2017-03)

Standard zu elektromagnetischer Verträglichkeit (EMV) für Funkeinrichtungen; Teil 17: Spezifische Anforderungen für Breitband-Datenübertragungssysteme

Hiermit erklärt [Sintai Optical (Shenzhen) Co., Ltd], dass diese [Action-Kamera und Fernbedienung] mit den wesentlichen Anforderungen und anderen relevanten Bestimmungen der Richtlinie 2014/53/EU übereinstimmt.

Manufacturer: Sintai Optical (Shenzhen) Co., Ltd

Address: Qiwei Ind Sec, 1st, 2nd,& 3RD Bldg, Lisonglang Village, Gongming Town, Bao'an District, Shenzhen, Guangdong, China

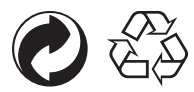

Verpackung: Bitte befolgen Sie die örtlichen Richtlinien zum Recycling von Verpackungsmaterialien. Batterien/Akkumulatoren: Bitte entsorgen Sie alte Batterien/Akkumulatoren bei speziellen Sammelstellen.

#### **WARNUNG**

Das Ändern, Manipulieren oder Modifizieren von Teilen der SP360 4K-Kamera ist nicht autorisiert und führt zum Erlöschen der Herstellergarantie und "könnte" die bundesstaatliche und/oder staatliche Konformität ungültig machen.

#### **Markennachweis**

Die Begriffe HDMI, HDMI High-Definition Multimedia Interface, HDMI-Aufmachung (HDMI Trade Dress) und die HDMI-Logos sind Marken oder eingetragene Marken von HDMI Licensing Administrator, Inc.

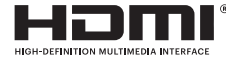

## **Sicherheitshinweise**

### **Produkthinweise:**

- • Demontieren Sie das Produkt nicht; versuchen Sie nicht, es eigenhändig zu reparieren.
- • Gehen Sie angemessen mit dem Produkt um. Das Produkt könnte beschädigt werden, falls es herunterfällt, durchstochen oder starken Stößen ausgesetzt wird.
- Achten Sie darauf, das Objektiv nicht zu berühren; bitte reinigen Sie das Objektiv mit einem professionellen Objektivreinigungstuch und Objektivreiniger; halten Sie das Objektiv sauber.
- • Verwenden Sie zur Reinigung dieses Produkte keine korrosiven, alkoholischen oder lösemittelhaltigen Reiniger.
- • Verwenden oder lagern Sie dieses Produkt nicht an Orten mit hohen Temperaturen.
- • Setzen Sie das Objektiv nicht längere Zeit starken Lichtquellen aus (Tageslicht etc.).
- • Verwenden oder lagern Sie das Produkt nicht in der Nähe starker magnetischer Felder.
- • Wenn das Produkt schnell von einem kühlen an einen warmen Ort gebracht wird, kann aufgrund physikalischer Änderungen Wasserkondensation im Produkt auftreten. In diesem Fall sollten Sie warten, bis sich das Produkt auf Zimmertemperatur erwärmt hat, bevor Sie es einschalten.
- • Falls ein Foto oder Video aufgrund unsachgemäßer Bedienung durch den Nutzer nicht wiedergegeben werden kann, übernimmt das Unternehmen keine Haftung oder Verantwortung für Entschädigungen.
- • Bewahren Sie das Produkt an einem trockenen, sauberen Ort auf, wenn Sie es längere Zeit nicht benutzen.
- Entsprechend den Eigenschaften elektronischer Bauteile der Kamera steigt die Temperatur der Kamera (Hitze wird abgegeben) während der Benutzung. Selbst wenn die Temperatur vergleichsweise ansteigt und die Oberfläche der Kamera heiß wird, kann die Kamera weiterhin fehlerfrei aufnehmen. Wenn die Kamera erkennt, dass sich die Temperatur des Gehäuses innerhalb einer bestimmten Temperaturbegrenzung befindet, schaltet sie sich automatisch aus.
- • Im Falle einer Abschaltung aufgrund der Temperaturbegrenzung kann die Kamera nach Absinken der Temperatur erneut zur Aufnahme aktiviert werden.

#### $\mathbb{N}$  **Hinweise zum Akku:**

- • Bitte verwenden Sie einen Akku, der dem Typ des mitgelieferte Akkus entspricht.
- • Falls sich der Akku während des Aufladens oder der Benutzung überhitzt, stellen Sie die Aufladung oder Benutzung sofort ein. Schalten Sie das Produkt aus, entfernen Sie vorsichtig den Akku und warten Sie, bis er sich abgekühlt hat.
- • Bitte halten Sie die Akkukontakte sauber und trocken.
- Bitte installieren Sie den Akku entsprechend den Plus- und Minuskennzeichnungen im Akkufach. Setzen Sie ihn niemals gewaltsam in das Akkufach ein.
- • Falls Elektrolyt in das Produkt ausläuft, wenden Sie sich bitte an Ihren Händler. Falls Elektrolyt auf Ihre Haut gelangt, spülen Sie die betroffene Stelle sofort mit klarem Wasser ab und wenden Sie sich an einen Arzt.
- • Zur Vermeidung von Akkuschäden sollten Sie den Akku weder fallen lassen noch mit harten Gegenständen dagegen stoßen oder verkratzen.
- • Achten Sie darauf, dass der Akku nicht mit metallischen Gegenständen (einschließlich Münzen) in Berührung kommt; diese könnten den Akku kurzschließen, entladen, übermäßig erhitzen oder auslaufen lassen.
- • Erhitzen Sie den Akku nicht, werfen Sie ihn nicht in Feuer; andernfalls könnte eine Explosion auftreten.
- • Entfernen Sie den Akku, wenn er voraussichtlich lange Zeit nicht benutzt wird.
- • Bewahren Sie den Akku nicht an Orten mit hohen Temperaturen auf.
- • Die Verwendung des Akkus an einem kalten Ort führt zu einer deutlich verringerten Leistung.
- • Versuchen Sie nicht, den Akku eigenhändig zu demontieren.
- • Bitte entsorgen Sie den Akku ordnungsgemäß entsprechend den örtlichen (nationalen oder regionalen) Gesetzen und Richtlinien.

#### $\mathbb{N}$  **Hinweise zur Speicherkarte:**

• Eine Speicherkarte meint in dieser Anleitung eine microSD-, microSDHC- oder microSDXC-Karte.

- • Bitte halten Sie die Speicherkarte sauber und trocken.
- • Achten Sie beim Einstecken einer Speicherkarte darauf, dass die Ausrichtung der Einkerbung an der Karte mit dem Speicherkartensymbol in der Nähe des Kartensteckplatzes übereinstimmt. Stecken Sie die Speicherkarte nicht gewaltsam in den Kartensteckplatz.
- • Formatieren Sie eine brandneue Speicherkarte vor der ersten Benutzung.
- • Ein mit dem Produkt aufgenommenes Foto oder Video wird in dem automatisch auf der Speicherkarte generierten Ordner abgelegt. Speichern Sie mit einem anderen Gerät aufgenommenen Fotos oder Videos nicht in diesen Ordnern, da sie andernfalls bei der Wiedergabe möglicherweise nicht richtig erkannt werden.
- • Eine direkte Bearbeitung der Daten auf der Speicherkarte wird nicht empfohlen. Sie sollten die Daten vor der Bearbeitung auf Ihren Computer kopieren.
- • Bitte schalten Sie das Produkt aus, bevor Sie die Speicherkarte entfernen. Andernfalls könnte die Speicherkarte beschädigt werden.
- • Wenn das Produkt voraussichtlich lange Zeit nicht benutzt wird, sollten Sie die Daten auf der Speicherkarte sichern und die Speicherkarte entfernen.

#### $\mathbb{N}$  **Sonstige Hinweise:**

- • Während der Firmware-Aktualisierung dürfen Sie weder die Stromversorgung unterbrechen noch das Gerät abschalten. Andernfalls könnten falsche Daten geschrieben werden, das Gerät könnte sich nicht mehr einschalten lassen.
- • Beachten Sie bei Verwendung Ihres Produktes in einem Flugzeug die entsprechenden Richtlinien der Fluggesellschaft.
- • Aufgrund von Beschränkungen der Herstellungstechnologie könnte der LCD einige dauerhaft schwarze oder dauerhaft leuchtende Pixel aufweisen. Diese Pixel wirken sich nicht auf die Qualität der Fotos oder Videos aus.
- • Falls das LCD beschädigt ist, beachten Sie bitte insbesondere die Flüssigkristalle im Bildschirm. Bitte ergreifen Sie in folgenden Situationen umgehend die empfohlenen Maßnahmen:
	- 1. Falls Flüssigkristalle mit Ihrer Haut in Kontakt kommen, wischen Sie die Stelle bitte mit einem trockenen Tuch ab, reinigen Sie sie dann gründlich mit Seife und spülen Sie sie mit viel klarem Wasser ab.
	- 2. Falls Flüssigkristalle in Ihre Augen gelangen, spülen Sie die Augen umgehend mindestens 15 Minuten mit viel Wasser aus. Wenden Sie sich außerdem an einen Arzt.
	- 3. Falls Flüssigkristalle versehentlich verschluckt werden, spülen Sie Ihren Mund umgehend mit klarem Wasser aus und versuchen Sie, Erbrechen auszulösen. Wenden Sie sich außerdem an einen Arzt.

#### **Hinweise zur Wasserdichtigkeit:**

- • Dieses Produkt ist für den Einsatz bei täglichen Aktivitäten spritzwassergeschützt. Bitte achten Sie vor der Benutzung darauf, die Akkufachabdeckung zu verriegeln und die seitliche Abdeckung sicher zu verschließen.
- • Jegliche Kratzer, Risse oder kleinen Fremdkörper (wie Sand oder Haare) am Gummiring in der seitlichen Abdeckung beeinträchtigen die Wasserdichtigkeit. Bitte prüfen Sie vor der Benutzung, ob das Dichtungsgummi beschädigt oder verschmutzt ist, bevor Sie die seitliche Abdeckung schließen. Wenn sich Fremdkörper am Dichtungsgummi und an den umliegenden Flächen befinden, reinigen Sie die Stellen bitte mit einem sauberen, fusselfreien, trockenen Tuch. Wenden Sie sich bei Kratzern oder Rissen zur Reparatur oder Auswechslung durch ein neues wasserdichtes Gummi sofort an ein Kundencenter.
- • Bitte achten Sie darauf, das Produkt vor der Verwendung in Wasser im wasserdichten Gehäuse zu installieren. Das Gerät eignet sich nicht für eine Wassertiefe von mehr als 60 Metern und eine Wassertemperatur von mehr als 40 °C. Das Produkt bleibt bei einer Wassertiefe von 60 Metern bis zu 4 Stunden wasserdicht.
- • Öffnen Sie das wasserdichte Gehäuse nicht, wenn es in Wasser getaucht ist.
- Öffnen Sie die seitliche Abdeckung oder Akkufachabdeckung nicht, wenn das Produkt Wasser ausgesetzt sein könnte. Bitte schalten Sie das Gerät aus und wischen Sie es mit einem sauberen, trockenen, fusselfreien Tuch ab, bevor Sie Akkufachabdeckung und seitliche Abdeckung zum Entfernen von Akku und Speicherkarte öffnen.
- • Falls sich beim Öffnen der Akkufachabdeckung oder seitlichen Abdeckung noch Wassertropfen an den Flächen zwischen der Innenseite und dem Gehäuse befinden, achten Sie bitte darauf, diese abzuwischen.
- • Nach Verwendung des Produktes an sandigen, schlammigen oder ähnlichen Orten sollten Sie es mit klarem Wasser abspülen (bitte achten Sie darauf, die Akkufachabdeckung zu verriegeln und die seitliche Abdeckung sicher zu verschließen, bevor Sie es abspülen). Wischen Sie das Produkt nach dem Abspülen mit einem sauberen, trockenen, fusselfreien Tuch ab.

## Inhalt

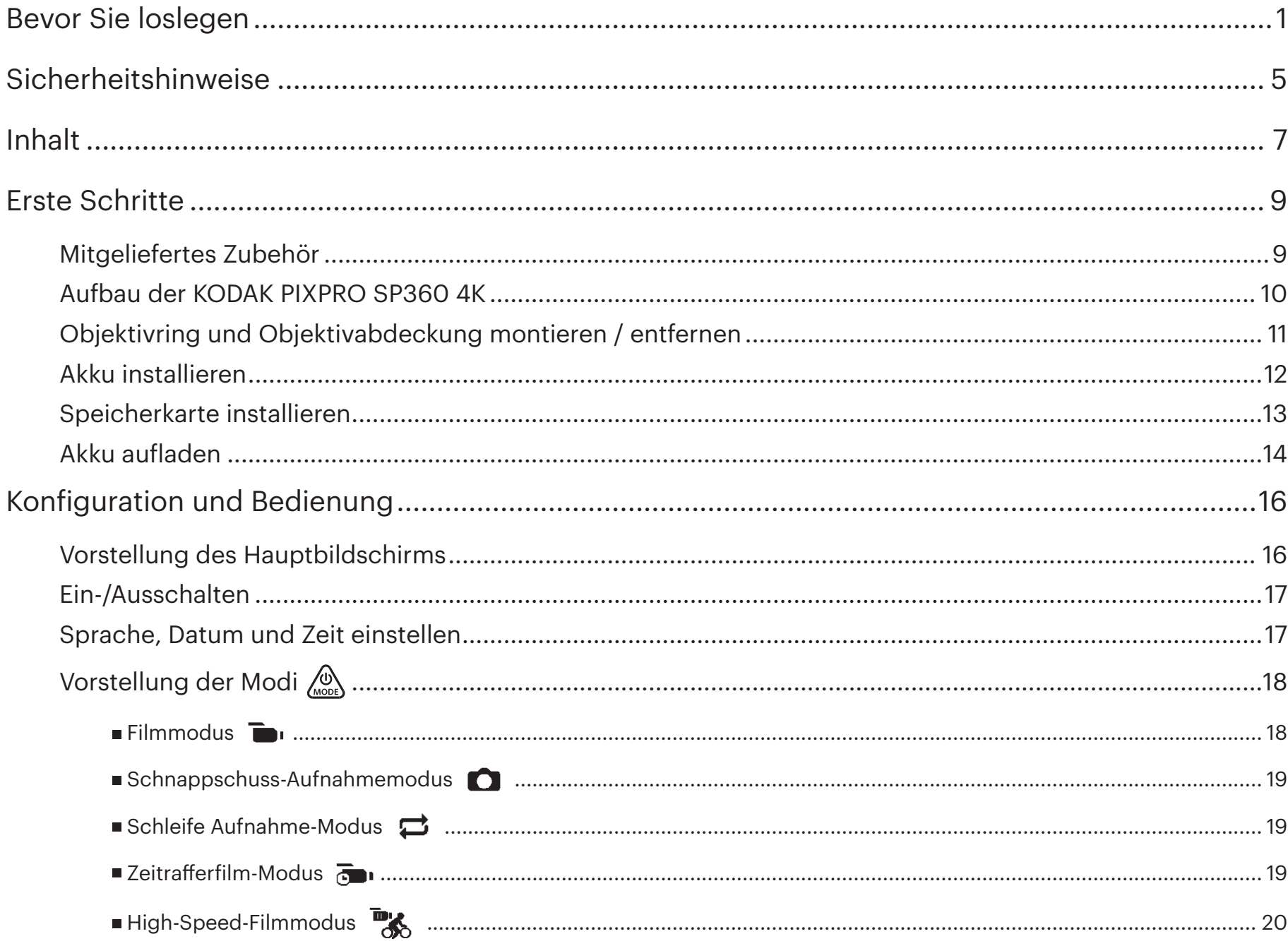

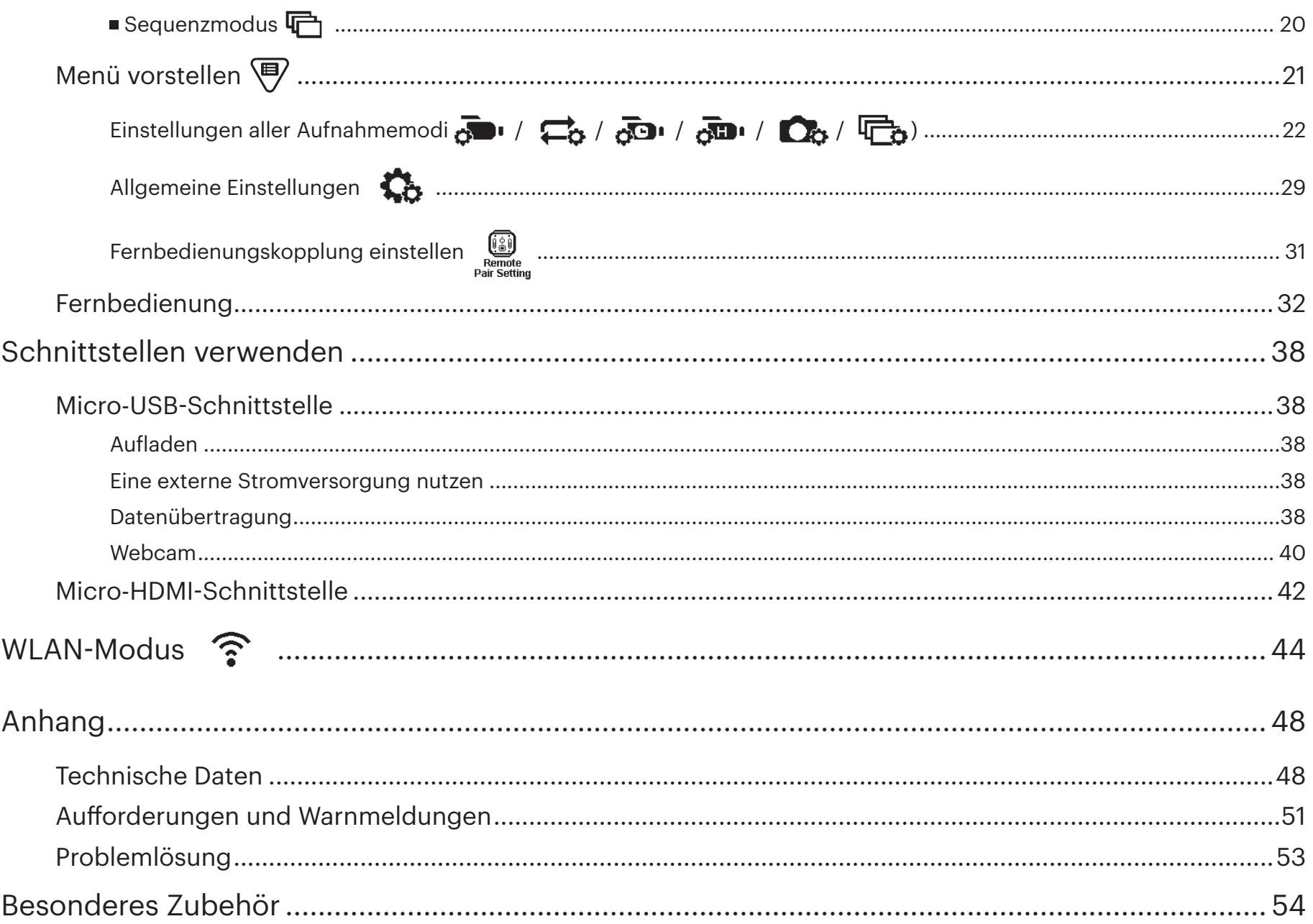

## **Mitgeliefertes Zubehör**

Ihr Lieferumfang sollte das erworbene Produkt sowie folgende Zubehörartikel enthalten. Falls etwas fehlen oder beschädigt sein sollte, wenden Sie sich bitte an Ihren Händler. (Der Stil des Netzteils kann je nach Netzanforderungen unterschiedlicher Länder oder Regionen variieren. Das nachstehende Bild dient nur der Veranschaulichung)

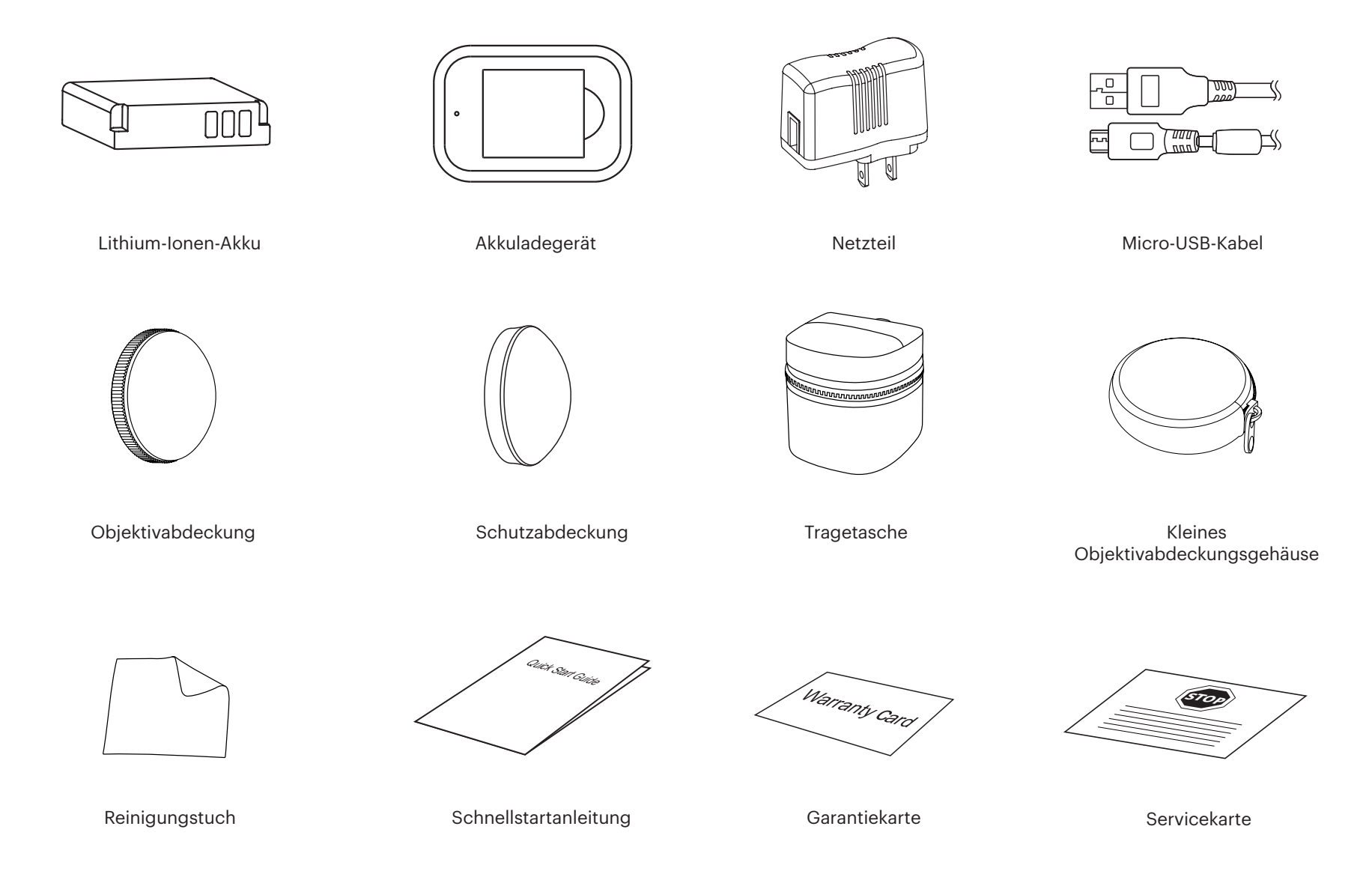

## **Aufbau der KODAK PIXPRO SP360 4K**

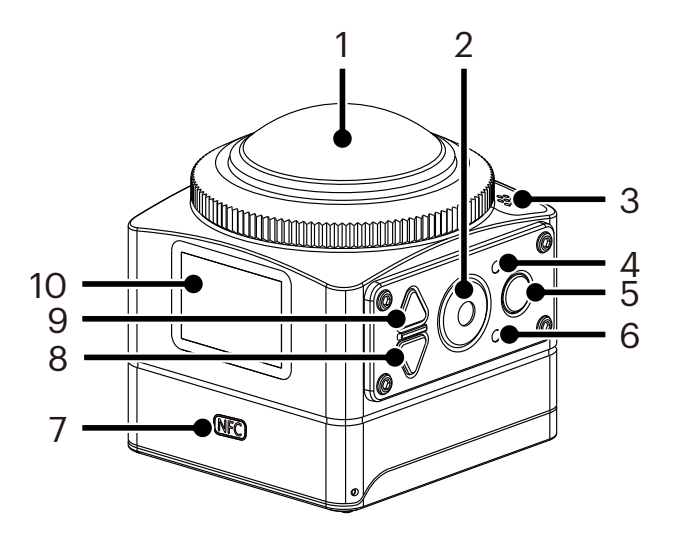

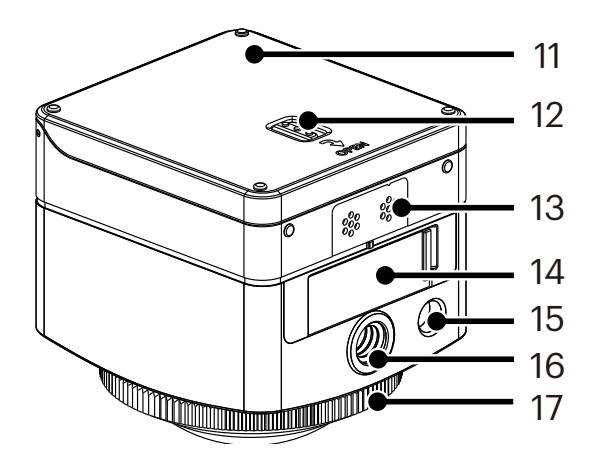

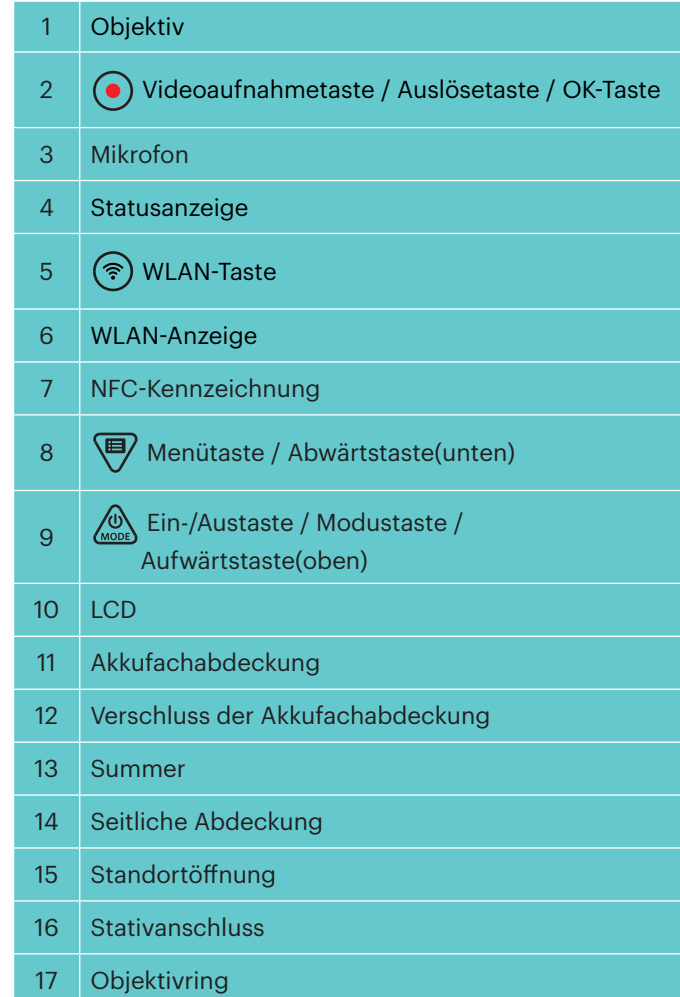

## **Objektivring und Objektivabdeckung montieren / entfernen**

Die Schritte zum Montieren/Entfernen von Objektivring und Objektivabdeckung sind identisch, wobei nachstehend die Objektivabdeckung als Beispiel dient:

#### **Objektivabdeckung entfernen:**

Drehen Sie die Objektivabdeckung wie abgebildet, bis sie sich von der SP360 4K löst.

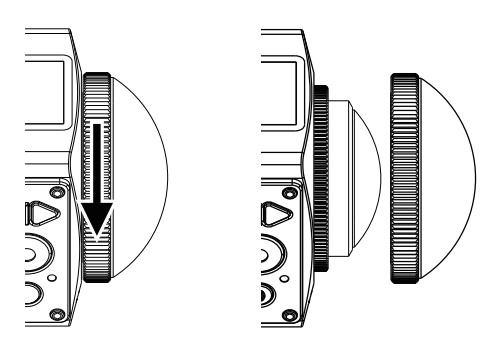

#### **Objektivabdeckung montieren:**

Drehen Sie die Objektivabdeckung wie abgebildet fest.

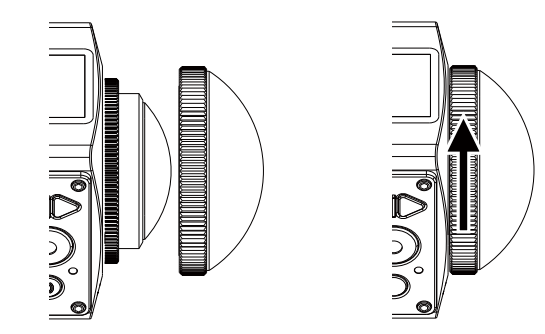

- Objektivring und Objektivabdeckung können nicht gleichzeitig verwendet werden.
- E Die Objektivabdeckung schützt das Objektiv vor Schäden (staubdicht, stoßfest und spritzwassergeschützt). Die Verwendung der Objektivabdeckung während der Foto-/Videoaufnahme wirkt sich nicht auf die Bild-/Videoqualität aus.
- Bitte stellen Sie vor Montage der Objektivabdeckung sicher, dass die Oberfläche sauber und trocken ist. Reinigen Sie das Objektiv vor der Aufnahme immer mit einem sauberen, fusselfreien, trockenen Tuch, damit die Foto- oder Videoqualität nicht beeinträchtigt wird.
- Wenn die SP360 4K extremen Temperaturschwankungen ausgesetzt ist, kann sich Kondensation in der Objektivabdeckung bilden. Falls das geschieht, entfernen Sie die Objektivabdeckung, reinigen Sie sie mit einem weichen, trockenen, fusselfreien Tuch und installieren Sie die Objektivabdeckung dann wieder.
- Falls die SP360 4K längere Zeit nicht benutzt wird, sollten Sie immer die Schutzabdeckung anbringen (wie abgebildet).

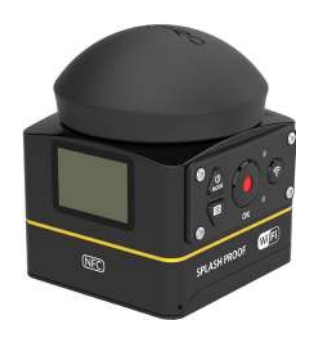

## **Akku installieren**

#### 1. Akkufachabdeckung öffnen

Verschieben Sie den Verschluss der Akkufachabdeckung in Pfeilrichtung ① , drücken Sie die Akkufachabdeckung in Pfeilrichtung ② , öffnen Sie die Akkufachabdeckung in Pfeilrichtung ③ .

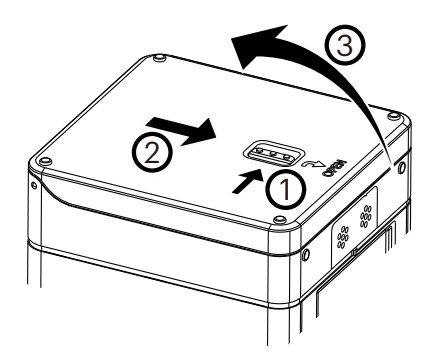

#### 2. Akku einsetzen

Legen Sie den Akku in Pfeilrichtung in das Akkufach ein ④ (beachten Sie die Ausrichtung der Symbole + und -).

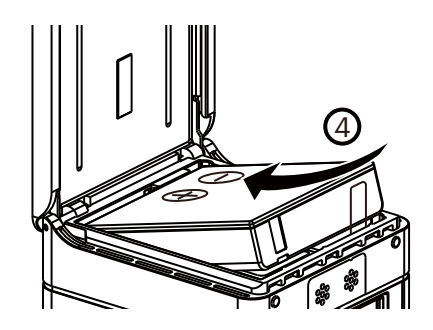

Ziehen Sie das Klebeband zum Entfernen des Akkus nach oben. Bitte klappen Sie das Klebeband beim Einsetzen des Akkus nicht unter den Akku.

3. Akkufachabdeckung schließen

Schließen Sie die Akkufachabdeckung in Pfeilrichtung ⑤ . Schließen Sie die Akkufachabdeckung in Pfeilrichtung  $\mathbf{\bar{6}}$ .

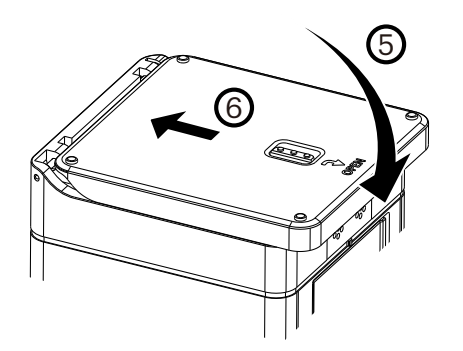

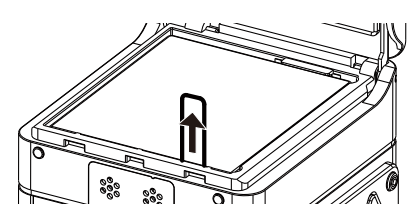

## **Speicherkarte installieren**

Öffnen Sie die seitliche Abdeckung, stecken Sie dann die Speicherkarte in den Schlitz (beachten Sie die Ausrichtung der Einkerbung an der Speicherkarte); drücken Sie das untere Ende der Speicherkarte mit der Fingerspitze vollständig in den Schlitz, schließen Sie dann die seitliche Abdeckung.

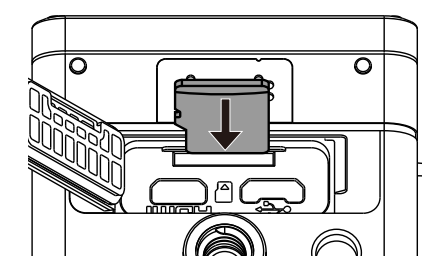

Eine Speicherkarte (microSD / microSDHC / microSDXC) ist optional und nicht im Lieferumfang enthalten. Bei Bedarf können Sie optional eine Karte erwerben. Bitte verwenden Sie eine Original-Speicherkarte der Klasse 10 oder höher mit einer Kapazität von 8 bis 128 GB. Bei Aufnahme mit einer Speicherkarte der Klasse 10 oder höher sollten Sie die Speicherkarte im Falle geringer Geschwindigkeit vor der Benutzung formatieren.

Zum Entfernen Ihrer Speicherkarte öffnen Sie die seitliche Abdeckung, drücken Sie zum Auswerfen vorsichtig auf die Speicherkarte und entfernen Sie sie vorsichtig.

Das Produkt schaltet sich im eingeschalteten Zustand automatisch aus, wenn eine Speicherkarte eingesteckt oder ausgeworfen wird.

## **Akku aufladen**

Bitte laden Sie den Akku über das Akkuladegerät oder das Netzteil bei einer Umgebungstemperatur zwischen 10 und 35 °C auf.

#### **Akku mit dem Akkuladegerät aufladen:**

1. Stecken Sie den Akku wie abgebildet in das Akkuladegerät. Verbinden Sie Akkuladegerät und Netzteil mit dem Micro-USB-Kabel, schließen Sie dann das Netzteil an eine Steckdose an.

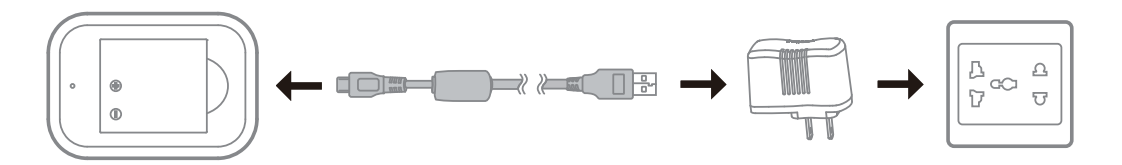

2. Die Anzeige leuchtet während des Aufladens rot. Wenn die Anzeige grün wird, ist die Aufladung abgeschlossen.

#### **Kamera mit dem Netzteil oder einer externen Stromversorgung (Fahrzeugstromversorgung, mobile Stromversorgung usw.) aufladen:**

- 1. Installieren Sie den Akku in der Kamera.
- 2. Verwenden Sie im Abschaltmodus das Micro-USB-Kabel zur Verbindung der Kamera mit dem Netzteil, schließen Sie dann das Netzteil an eine Steckdose an. Alternativ verbinden Sie die Kamera über das Micro-USB-Kabel mit einer externen Stromversorgung (Fahrzeugstromversorgung, mobile Stromversorgung usw.).

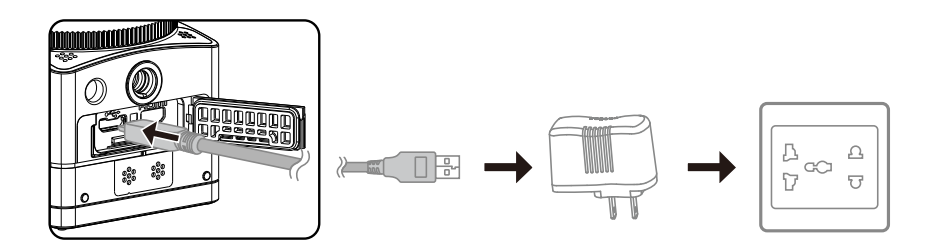

3. Die Anzeige wird während des Aufladens orange. Die Anzeige erlischt, sobald das Aufladen abgeschlossen ist.

Die Kamera kann nicht wiederaufgeladen werden, wenn das Gerät eingeschaltet ist.

Wenn Sie den Akku das erste Mal oder nach einer langen Zeit der Nichtbenutzung aufladen, achten Sie bitte darauf, dass die Ladezeit nicht weniger als vier Stunden beträgt.

#### **Kamera mit einem Computer aufladen:**

- 1. Installieren Sie den Akku in der Kamera.
- 2. Schließen Sie die Kamera (ausgeschaltet) über das Micro-USB-Kabel an einen Computer (eingeschaltet) an.
- 3. Die Anzeige wird während des Aufladens orange. Die Anzeige erlischt, sobald das Aufladen abgeschlossen ist.

 $\circledR$ Die Kamera kann nicht wiederaufgeladen werden, wenn das Gerät eingeschaltet ist.

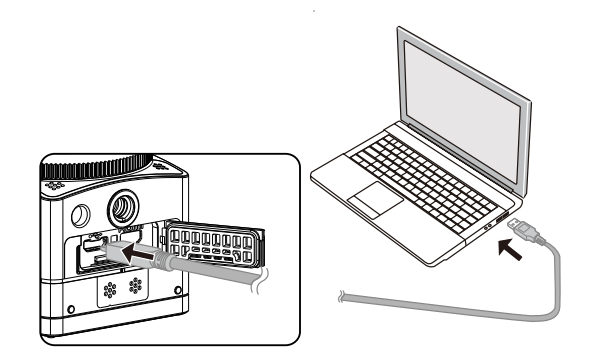

## **Vorstellung des Hauptbildschirms**

#### **Der Hauptbildschirm**

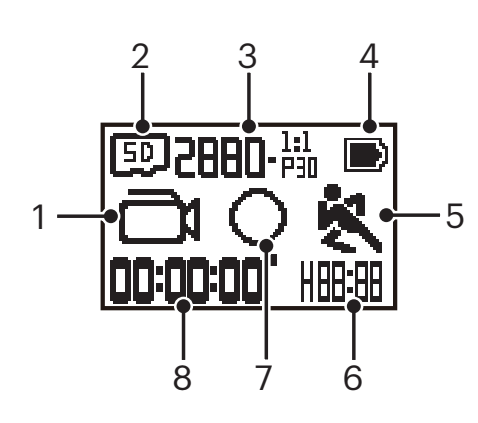

- 1. Modus
	- Filmmodus  $\Omega$  Schnappschuss-Fotomodus Schleife Aufnahme-Modus  $\mathbf{E}$  /  $\mathbf{E}$  /
	- **High-Speed-Filmmodus**
	- Sequenzmodus
- 2. **50** Speicherkarte
- 3. Filmgröße: **28801. 55. / 2048-55. / 1440-65. / 1440-55. / 1072-55. / 1072-55. / 720-**65. **/** / HHI)-603 / HHI)-693 / HI)-603 / HI)-693 / HIIIII1H-603 / HI)-693 / Fotogröße: **B-M/4-M/2-M**
- 4. Akkustand
- 5. Bewegungserkennung (eingeschaltet)
- 6. Verbleibende Aufnahmezeit:  $\left|\prod_{i=1}^{n} h_{i}:m\right|$  /  $\left|\prod_{i=1}^{n} h_{i}:m\right|$  mm:ss / --:-- ohne

Anzahl verbleibender Aufnahmen: + []]]]]. ("+9999" wird angezeigt, wenn die maximal verfügbare Anzeigenummer überschritten wurde) / ----- ohne

7. Anzeigemodus

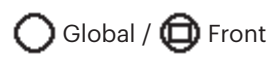

8. Aufnahmezeit / Fotos ("+9999" wird angezeigt, wenn die maximal verfügbare Anzeigenummer überschritten wurde)

## **Ein-/Ausschalten**

#### **Einschalten:**

Wenn das Gerät ausgeschaltet ist, halten Sie die Taste web zum Einschalten des Produktes länger als eine Sekunde gedrückt.

#### **Ausschalten:**

Wenn das Gerät ausgeschaltet ist, halten Sie die Taste zum Einschalten des Produktes länger als eine Sekunde gedrückt.

Falls das Produkt nicht auf normale Weise ausgeschaltet werden kann, können Sie durch Entfernen des Akkus eine Abschaltung erzwingen.

## **Sprache, Datum und Zeit einstellen**

- 1. Halten Sie zum Einschalten des Produktes die Taste (w gedrückt. Bei der ersten Inbetriebnahme zeigt das Display den Bildschirm zur Einstellung von Datum und Uhrzeit, "Jahr Monat Tag Stunde : Minute : Sekunde".
- 2. Das aktuell einstellbare Element wird mit einem schwarzen Hintergrund markiert; passen Sie den Wert mit @ oder  $\bigoplus$  an, drücken Sie dann zur Bestätigung  $\odot$

3. Drücken Sie nach Anpassung des "Minute"-Wertes zum Aufrufen des Hauptbildschirms die Taste  $\bigodot$ .

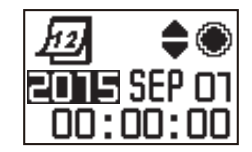

## **Vorstellung der Modi**

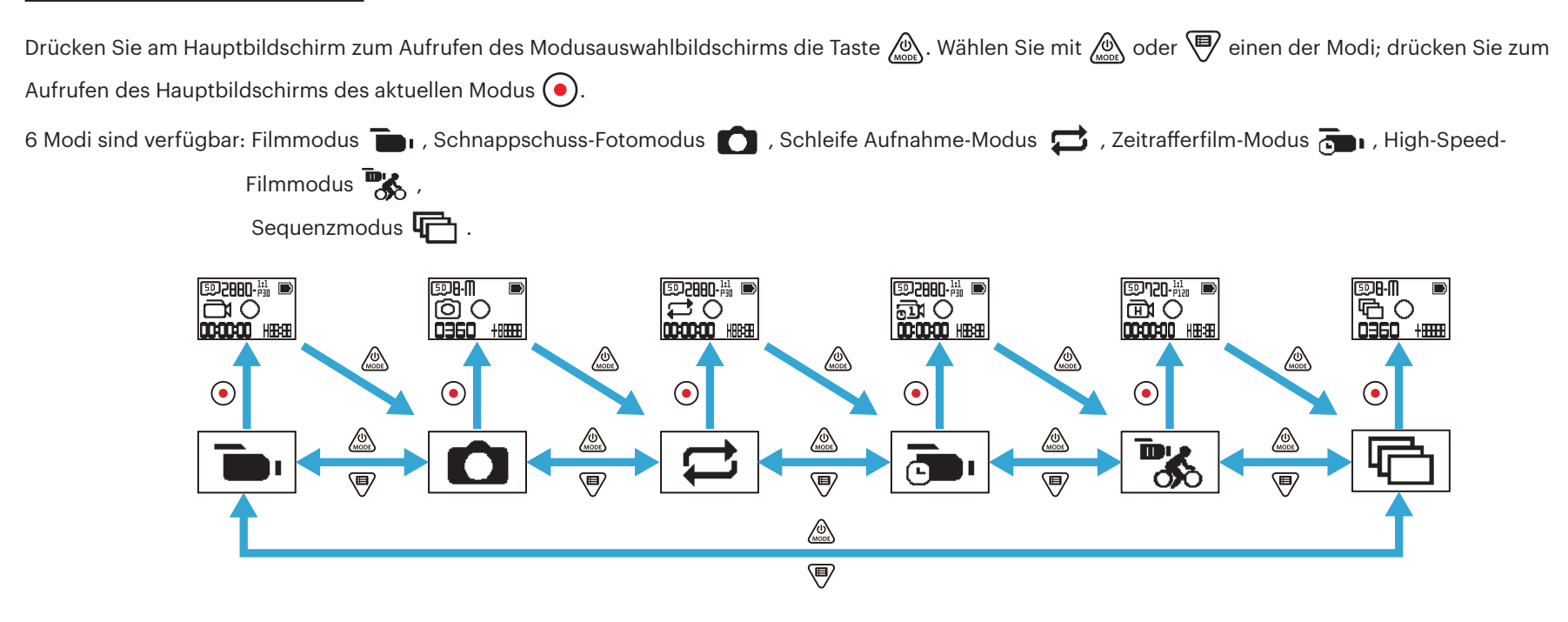

#### **Filmmodus**

Aktivieren Sie die Videoaufnahme. Sie eignet sich zur Aufnahme unter den meisten Bedingungen. Bedienmethode:

Drücken Sie zum Starten der Aufnahme die Taste  $\bigodot$ . Drücken Sie zum Beenden der Aufnahme noch einmal  $\bigodot$ .

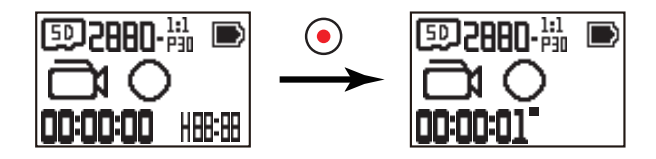

### **Schnappschuss-Aufnahmemodus**

Aktivieren Sie die Fotoaufnahme. Sie eignet sich zur Aufnahme unter den meisten Bedingungen. Bedienmethode:

Drücken Sie zum Fotografieren die  $\bigodot$ -Taste.

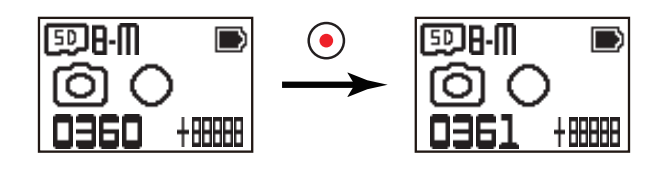

### **Schleife Aufnahme-Modus**

Schleife Aufnahme meint die Aufnahme unabhängiger Videosegmente in 2-Minuten-Einheiten. Die Kamera kann nur ein Video von 60 Minuten auf einmal speichern. Wenn die Aufnahme jeweils 60 Minuten übersteigt, überschreibt das neue Video die älteste Aufnahme im Ordner automatisch in 2-Minuten-Einheiten. Die Aufnahme wird automatisch gestoppt, wenn die Zeit einer einzelnen Aufnahme 24 Stunden übersteigt.

Bedienmethode:

Drücken Sie zum Starten der Aufnahme  $\textcircled{\bullet}$ . Drücken Sie zum Beenden der Aufnahme noch einmal  $\textcircled{\bullet}$ 

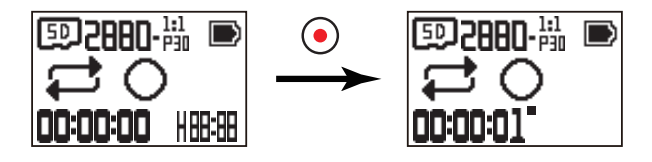

Die Videoaufnahmezeit variiert je nach Kapazität der Speicherkarte und Filmgröße. Bei jeder Ausführung der Endlosaufnahme wird ein neuer Ordner generiert.

### **Zeitrafferfilm-Modus**

Der Zeitrafferfilm-Modus aktiviert die Aufnahme in einem Zeitintervall und die Verbindung der Bilder zur Erstellung eines verdichteten Videos, das üblicherweise viel Zeit in Anspruch nehmen würde.

Bedienmethode:

Drücken Sie zum Starten der Aufnahme  $\textcircled{\bullet}$ . Drücken Sie zum Beenden der Aufnahme noch einmal  $\textcircled{\bullet}$ 

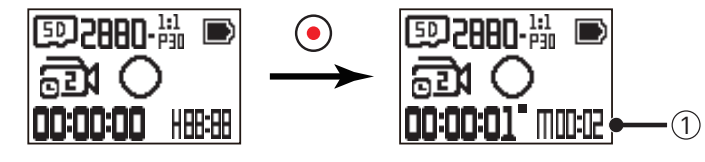

① zeigt den aktuellen Countdown in Sekunden

Weder Tonaufnahme noch elektronischer Bildstabilisator (EIS) werden unterstützt.

## **E** High-Speed-Filmmodus **B**

Das Produkt nimmt ultraschnelle Filme auf und gibt sie mit normaler Geschwindigkeit von 30 Bildern/s wieder. Bedienmethode:

Drücken Sie zum Starten der Aufnahme  $\bigodot$ . Drücken Sie zum Beenden der Aufnahme noch einmal  $\bigodot$ .

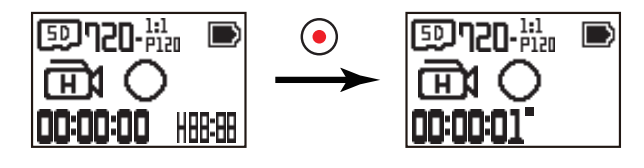

In diesem Modus kann kein Ton aufgenommen werden.

### ■ Sequenzmodus <sup>□</sup>

Aktiviert die Aufnahme von zehn Fotos in Folge vor Durchführung einer automatischen Pause.

Bedienmethode:

Drücken Sie die Taste  $\textcircled{\text{\sf A}}$ ; das Gerät stoppt nach 10 aufgenommenen Fotos.

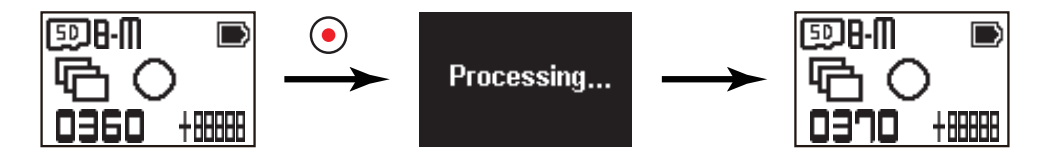

## **Menü vorstellen**

1. Drücken Sie am Hauptbildschirm zum Aufrufen des Untermenübildschirms die Taste  $\bigcirc$ . Es gibt drei Elemente: Einstellungen aller Aufnahmemodi ( $\bigcirc$ 

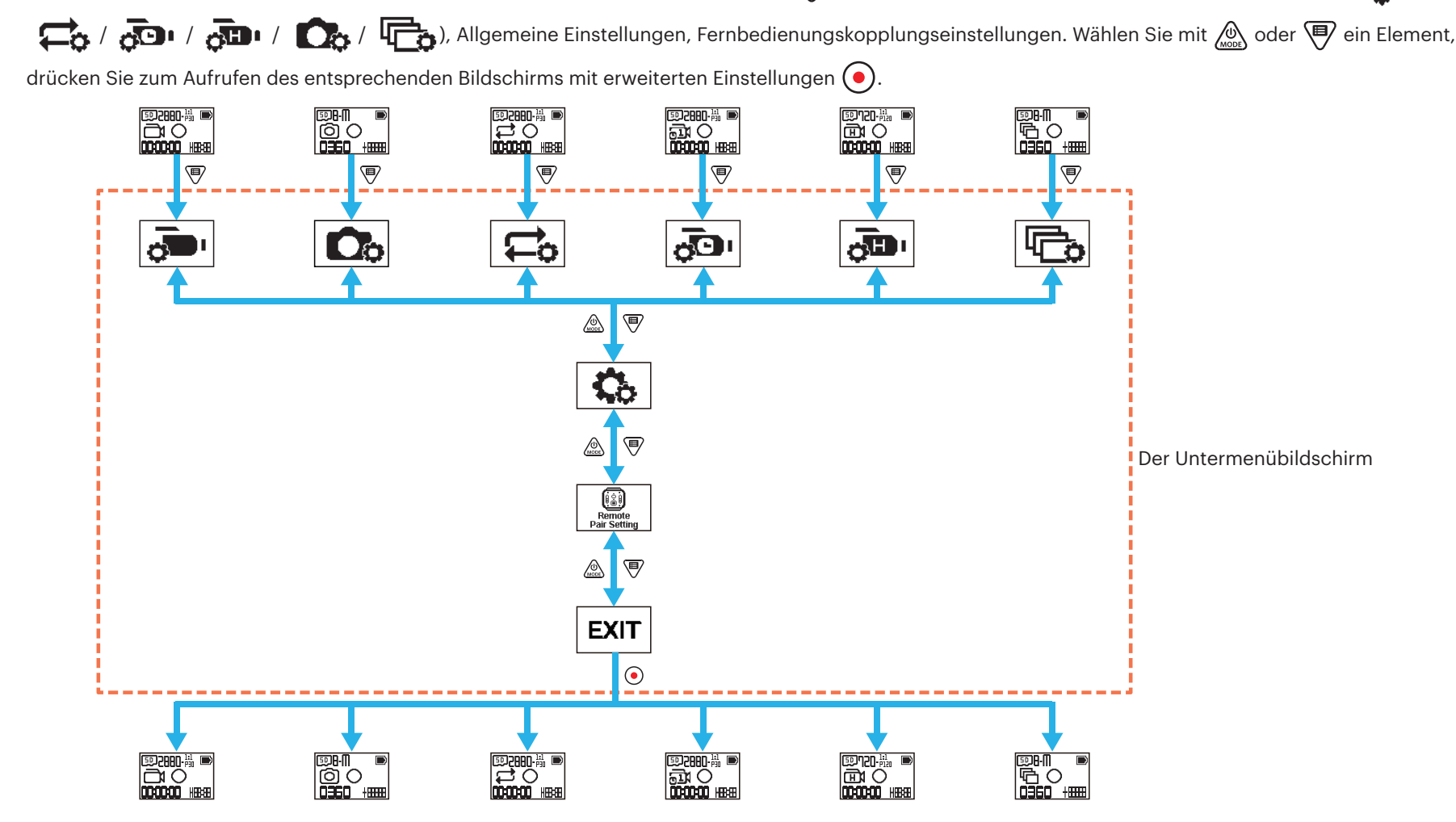

- 2. Wählen Sie mit  $\binom{60}{\text{cos}}$  oder  $\bigoplus$  ein Element, drücken Sie zum Bestätigen und Aufrufen des Bildschirms wählbarer Elemente (durch einen schwarzen Hintergrund hervorgehoben)  $\odot$
- 3. Wählen Sie mit  $\binom{n}{\text{max}}$  oder  $\bigoplus$  ein Element, drücken Sie zum Bestätigen und Zurückkehren des Bildschirms mit erweiterten Einstellungen  $\bigodot$
- 4. Wählen Sie  $\blacktriangleleft$ , kehren Sie mit der Taste  $\bigodot$  zum Untermenübildschirm zurück.
- 5. Wählen Sie  $E X$  $T$ , kehren Sie mit der Taste  $\odot$  zum Hauptbildschirm zurück.

## Einstellungen aller Aufnahmemodi  $\phi \rightarrow$  /  $\Box$  /  $\phi$  /  $\Box$  /  $\Box$  /  $\Box$  /  $\Box$  )

Die erweiterte Einstellung in jedem Aufnahmemodus

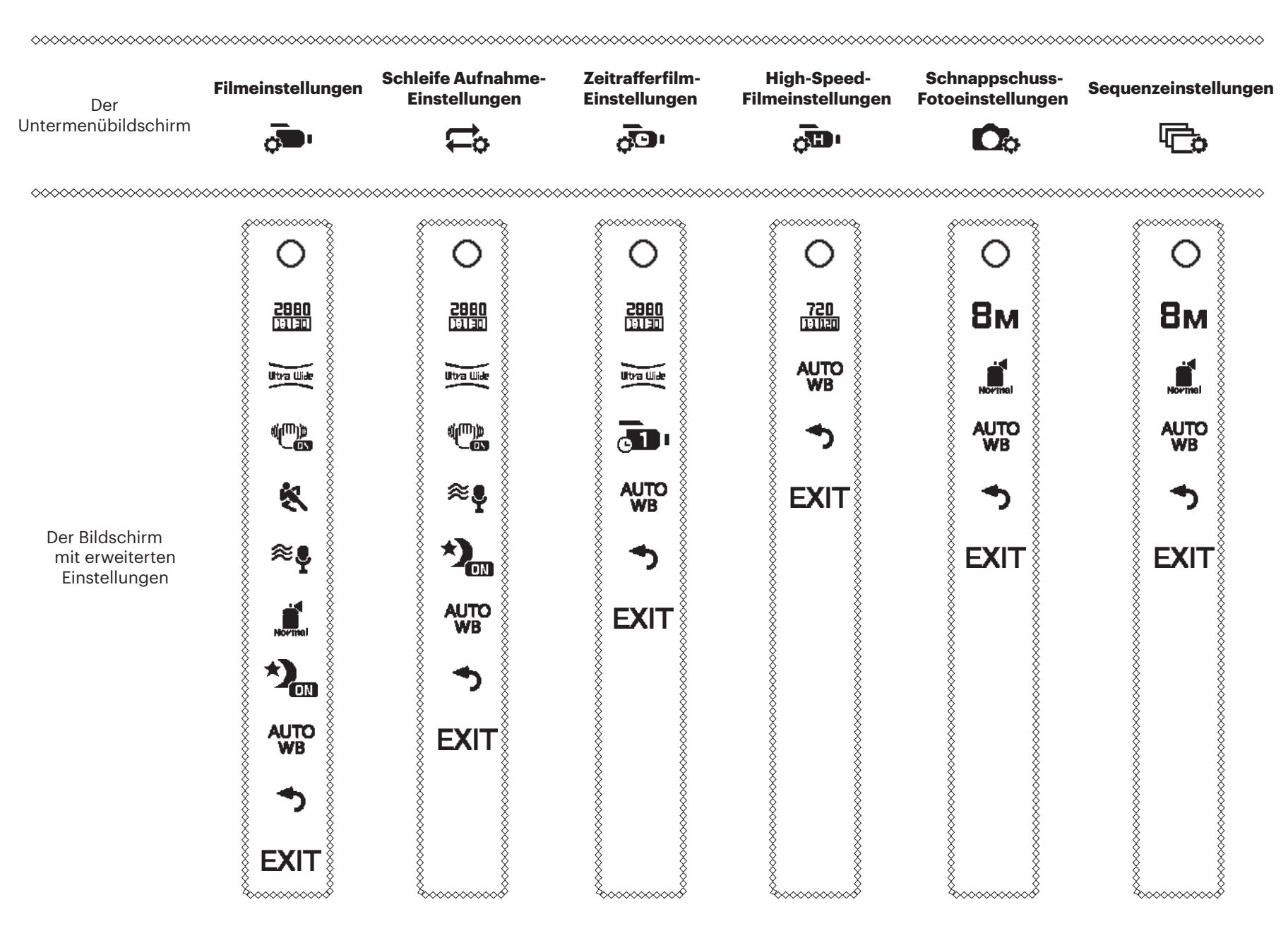

Nehmen Sie das Menü mit Aufnahmeeinstellungen als Beispiel; die Einstellung der anderen Aufnahmemodi funktioniert ebenso wie beim Menü mit Aufnahmeeinstellungen.

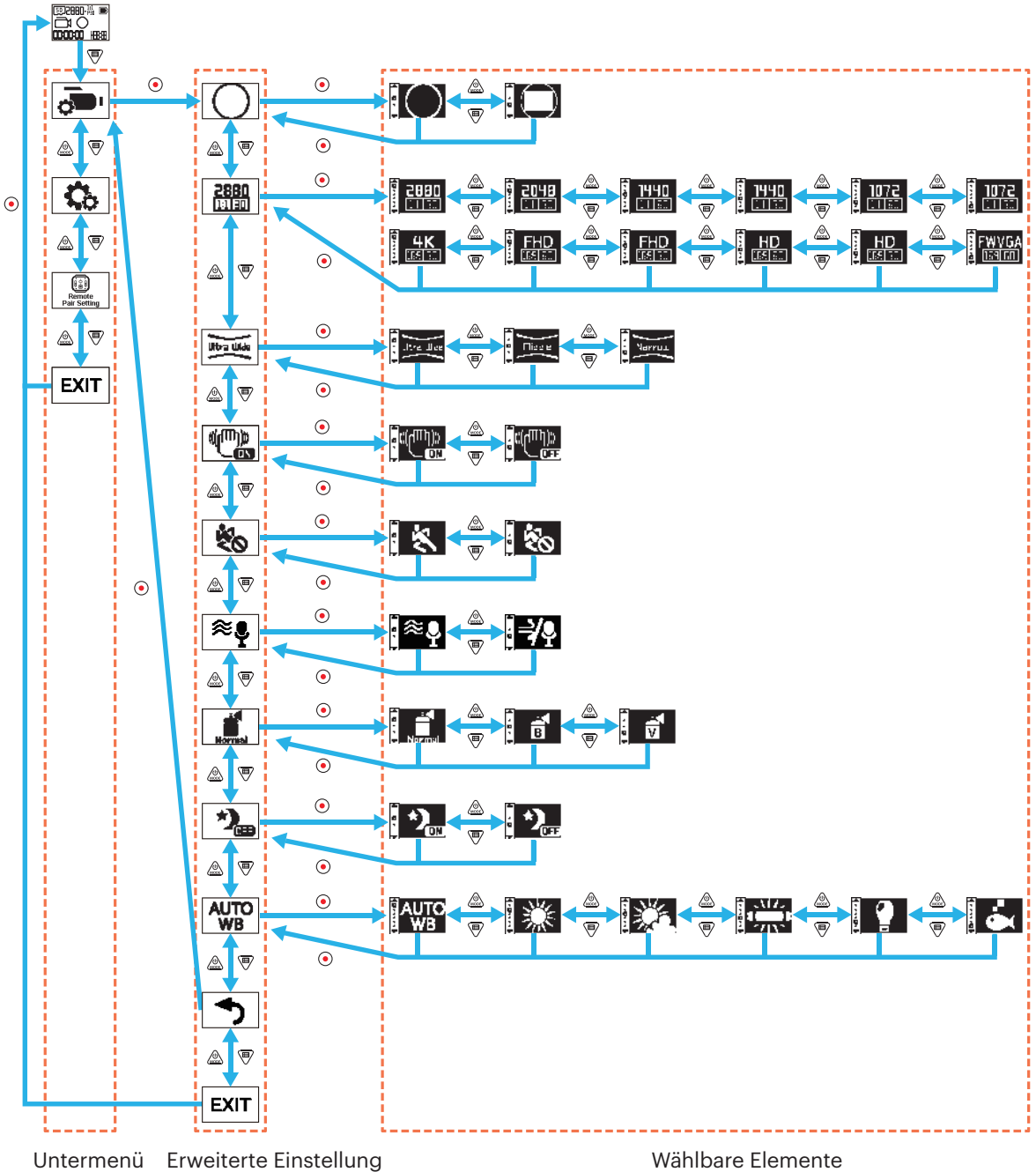

#### **Anzeigemodus**

Legen Sie die Bildspeicherform fest. Es gibt 2 Optionen:

 $\cdot$  Global

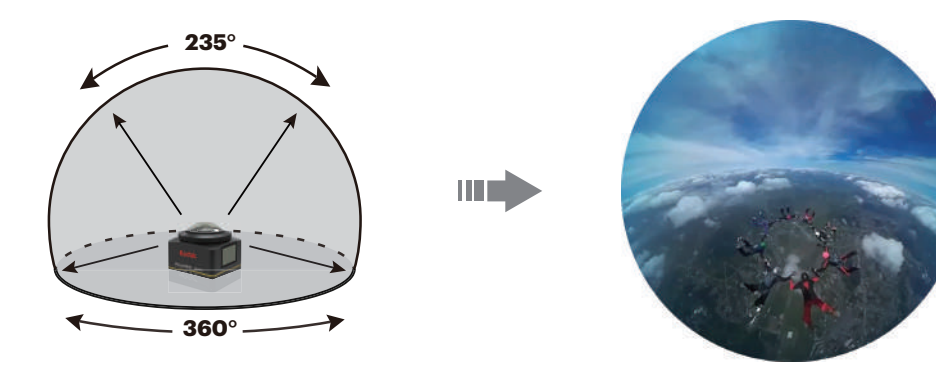

 $\cdot \bigoplus$  Front

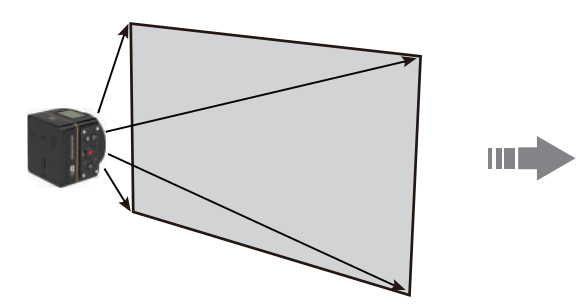

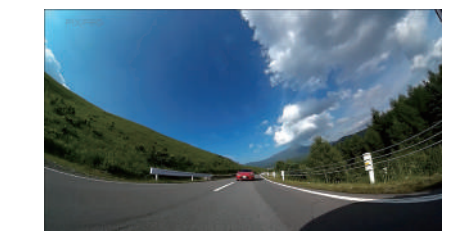

#### **Filmgröße**

Stellen Sie die Videoauflösung ein. Es gibt 15 Optionen:

- $\frac{2880}{11130}$  2880 × 2880 (30 Bilder/s) (1:1)
- $\frac{2048}{11131}$  2048 × 2048 (30 Bilder/s) (1:1)
- $\frac{1440}{11150}$  1440 × 1440 (60 Bilder/s) (1:1)
- $\frac{1440}{11130}$  1440 × 1440 (30 Bilder/s) (1:1)
- 1072 1072 × 1072 (60 Bilder/s) (1:1)
- $\frac{1072}{11130}$  1072 × 1072 (30 Bilder/s) (1:1)
- $\frac{4K}{\pi\sigma\pi}$  3840 × 2160 (30 Bilder/s) (16:9)
- $\frac{FHD}{\sqrt{2}}$  1920 × 1080 (60 Bilder/s) (16:9)
- $\frac{FHD}{\sqrt{2}}$  1920 × 1080 (30 Bilder/s) (16:9)
- $\frac{HD}{IB}$  1280 × 720 (60 Bilder/s) (16:9)
- $\frac{HD}{DEq}$  1280 × 720 (30 Bilder/s) (16:9)
- $\frac{FWVGA}{HERID}$  848 × 480 (60 Bilder/s) (16:9)
- $\frac{720}{111120}$  720 × 720 (120 Bilder/s) (1:1)
- $\frac{HD}{\text{mean}}$  1280 × 720 (120 Bilder/s) (16:9)
- $FWVGA$  848 × 480 (240 Bilder/s) (16:9)

Die wählbaren Optionen variieren je nach Modus; bitte beachten Sie die tatsächlichen Aktionen.

- Wenn der Anzeigemodus auf  $\bigcirc$  eingestellt ist, werden nur Optionen mit einer Messskala von 1:1 angezeigt; wenn der Anzeigemodus auf  $\bigcirc$  eingestellt ist, werden nur Optionen mit einer Messskala von 16:9 angezeigt.
	- Wenn Sie **4K** zur Aufnahme wählen, kann ein Leuchteffekt auftreten, falls das Objektivelement auf grelles Licht gerichtet ist.

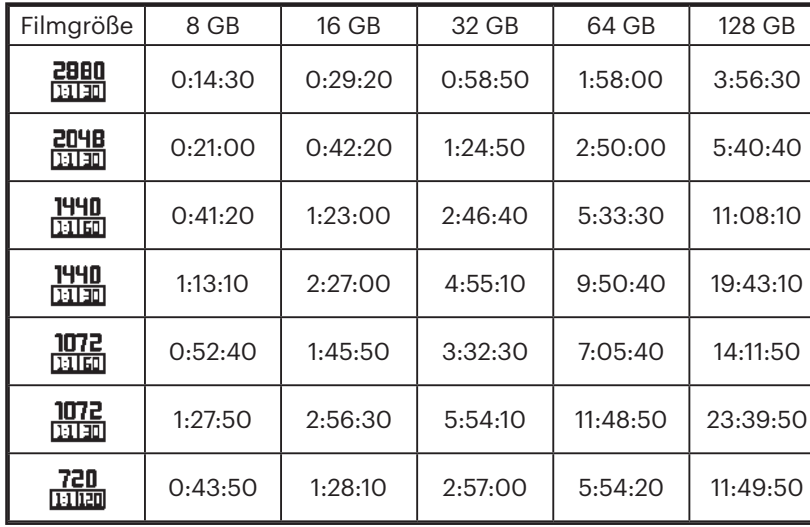

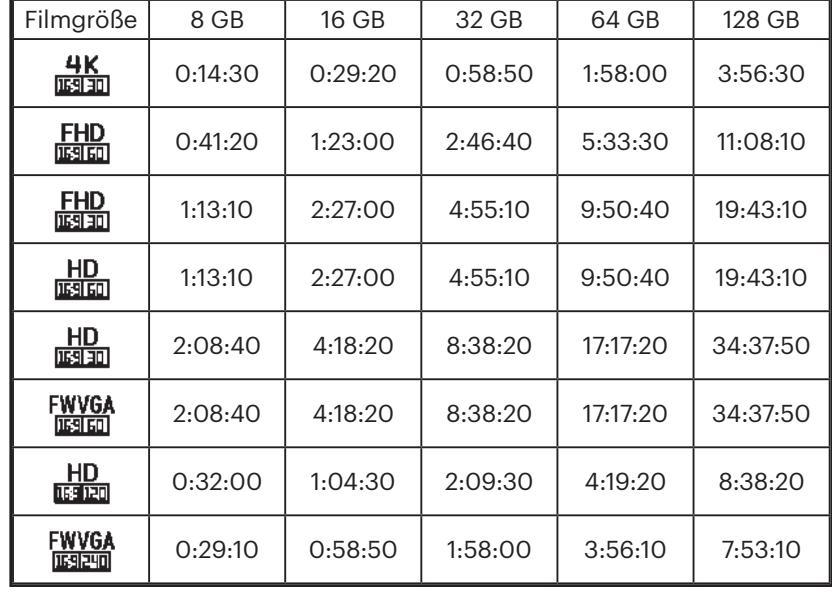

Die maximale Aufnahmezeit:

#### **Sehfeld**

Sehfeld meint den Winkel der Bildaufnahme.

Es gibt 3 Optionen:

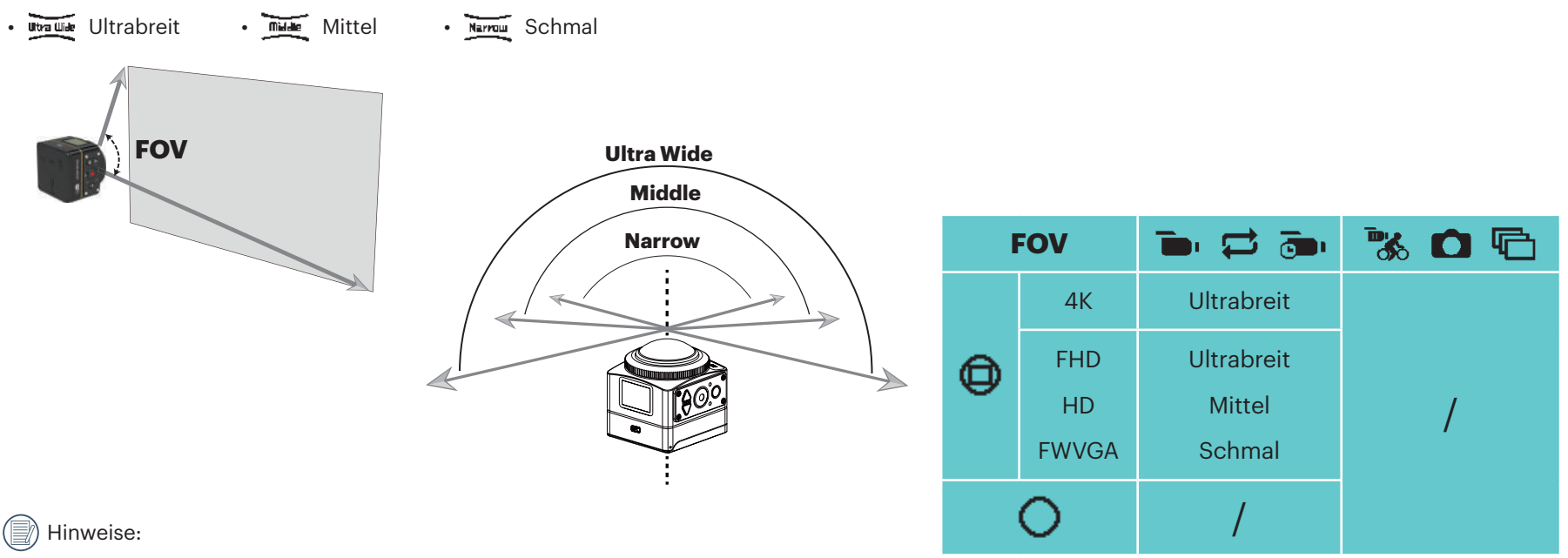

- 1. Diese Funktion kann nur im Frontmodus eingestellt werden.
- 2. Diese Funktion kann nur in den Modi Aufnahme, Schleife Aufnahme und Bewegungserkennungsaufnahme eingestellt werden.
- 3. Wenn  $\frac{4K}{\ln 5}$  eingestellt ist, kann der Blickwinkel nur auf where gesetzt werden.

#### **EIS**

Stellen Sie den elektronischen Bildstabilisator (EIS) ein. Es gibt 2 Optionen:

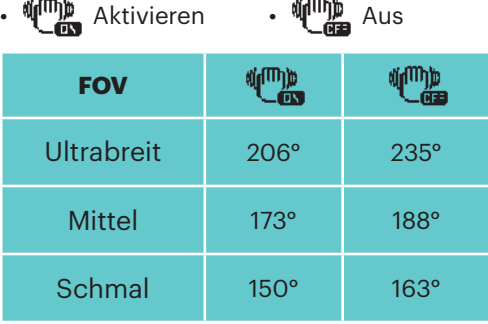

#### **Zeitrafferfilm**

Legen sie die Intervallaufnahmezeit fest.

Es gibt 6 Optionen:

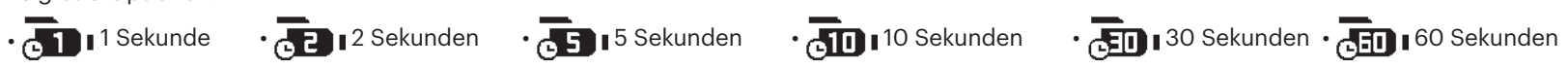

#### **Bewegungserkennung**

Bewegungserkennung meint einen automatischen Aufnahmestart, wenn das Produkt bewegliche Objekte im Sichtfeld erkennt. Falls während der Aufnahme 10 Sekunden in Folge kein bewegliches Objekt erkannt wird, hält die Aufnahme automatisch an.

Es gibt 2 Optionen:

**Aktivieren** • **Aus** 

Bedienmethode:

- 1. Wählen Sie wund kehren Sie zum Hauptbildschirm zurück.
- 2. Die Anzeige zeigt das  $\bigotimes$ -Symbol. Drücken Sie zum Aktivieren  $\bigodot$ . Falls das Produkt bewegliche Objekte erkennt, beginnt es automatisch mit der Aufnahme.
- 3. Das Produkt stoppt die Aufnahme, wenn sich das Bild innerhalb 10 Sekunden nicht ändert. Wenn sich das Bild erneut ändert, startet das Produkt die Aufnahme automatisch und es wird nach jeder Pause und jedem Neustart eine neue Videodatei erstellt.

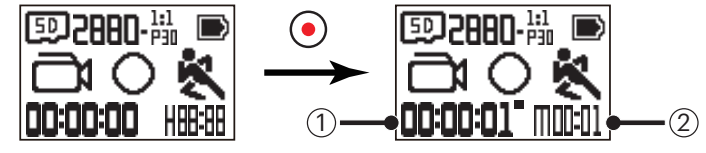

① zeigt die gesamte Aufnahmezeit ② zeigt die Gesamtzeit seit Aktivierung der Bewegungserkennung

4. Drücken Sie zum Beenden der Aufnahme und Erkennung noch einmal  $\left( \bullet \right)$ .

#### **Windgeräuschreduktion**

Windgeräuschreduktion meint die Reduzierung von durch Wind verursachten Geräuschen. Es gibt 2 Optionen:

•  $\approx$  Aktivieren •  $\Rightarrow$  Aus

#### **Farbe**

Legen Sie die Bildfarbe fest. Es gibt 3 Optionen:

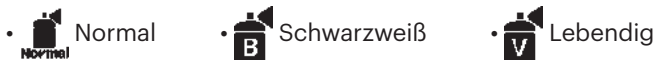

#### **Nachtsicht**

Bei einer Aufnahme nachts oder im Dunkeln kann die Aktivierung dieser Funktion die Bildhelligkeit erhöhen. Es gibt 2 Optionen:

 $\cdot$  **Aktivieren**  $\cdot$  **Aus** Aus

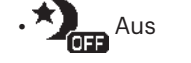

 $\textcircled{\small{\textsf{H}}}\textcircled{\small{\textsf{H}}}$  Hinweis zur Verwendung dieser Funktion:

In einer hellen Umgebung kann das Bild zu hell sein.

Es könnten Einzelbilder verlorengehen.

Zur Vermeidung verwackelter Bilder sollten Sie ein Stativ verwenden.

#### **Weißabgleich**

Weißabgleich meint, dass der Nutzer die Farbtemperatur zur Gewährleistung einer exakten Farbwiedergabe unter verschiedenen Lichtbedingungen anpasst. Es gibt 6 Optionen:

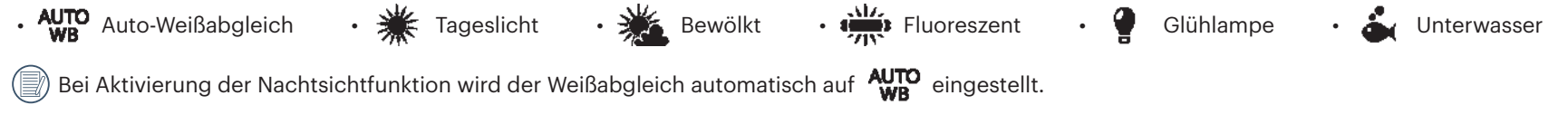

#### **Fotogröße**

Stellen Sie die Fotoauflösung ein.

Es gibt 3 Optionen:

 $\cdot$  **3 M** 2880 × 2880 (1:1)  $\cdot$  **4 M** 2304 × 1728 (4:3)  $\cdot$  **2 M** 1920 × 1080 (16:9)

Anzahl Fotos, die gespeichert werden können:

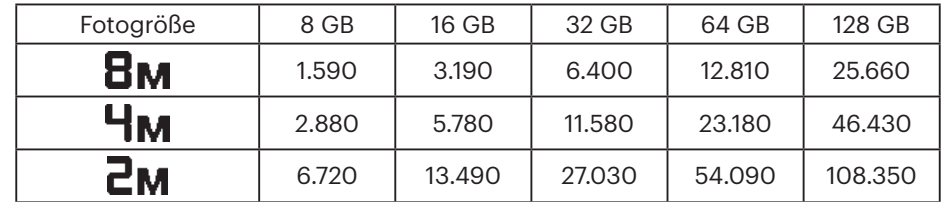

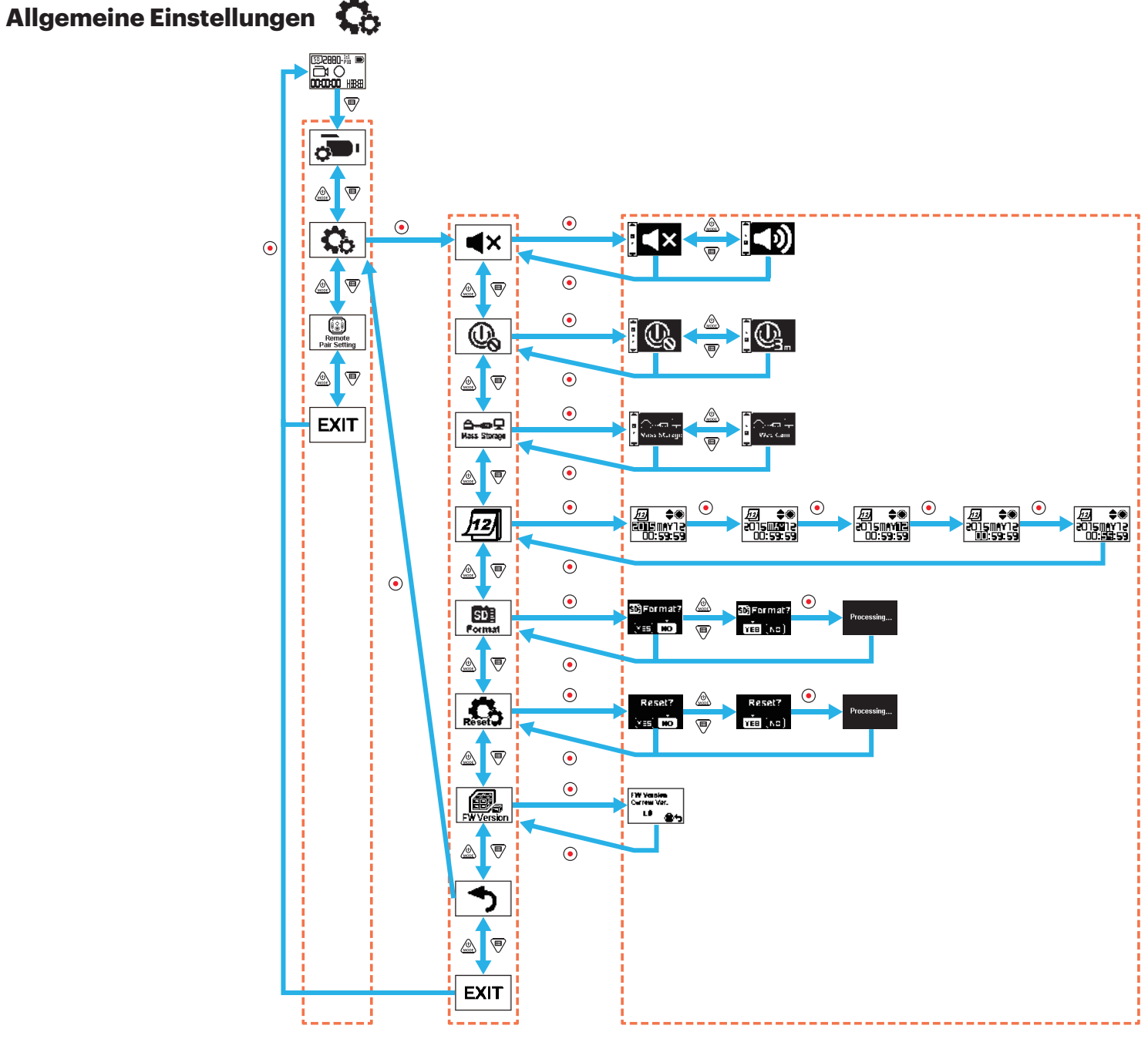

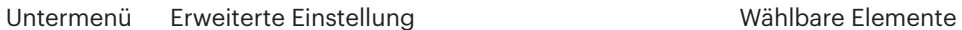

#### **Lautstärke**

Stellen Sie die Lautstärke des Produktes ein. Es gibt 2 Optionen:

•  $\Rightarrow$  Aktivieren •  $\Rightarrow$  Aus

#### **Ausschalten**

Wenn diese Funktion aktiviert ist, schaltet sich das Produkt automatisch aus, falls innerhalb des festgelegten Zeitfensters keine Aktionen durchgeführt werden (außer während der Aufnahme oder bei WLAN-Verbindung).

Es gibt 2 Optionen:

•  $\mathbb{Q}_{3_n}$  3 Minuten •  $\mathbb{Q}_0$  Aus

#### **USB-Verbindungsmodus**

Der Verbindungsmodus per Micro-USB-Kabel mit dem Computer wird eingestellt. Falls Videos gelesen oder gespeichert werden müssen, wählen Sie bitte "Mass Storage". Falls das Gerät als Videochatkamera (Skype) dienen soll, wählen Sie bitte "Web Cam".

Es gibt 2 Optionen:

•  $\bigoplus_{\text{mass}} \blacksquare$  Massenspeicher •  $\bigoplus_{\text{weak}} \blacksquare$  Webcam

Wenn die Webcam genutzt wird, kann die Stromversorgung nur per Akku bereitgestellt werden, weshalb ein vollständig geladener Akku empfohlen wird.

### **Datum / Uhrzeit** 12

Stellen Sie Datum und Uhrzeit des Produktes ein.

- 1. Das Display zeigt den Bildschirm zur Einstellung von Datum und Uhrzeit, "Jahr Monat Tag Stunde : Minute : Sekunde";
- 2. Das aktuell einstellbare Element wird mit einem schwarzen Hintergrund markiert; passen Sie den Wert mit @ oder \/\@ an, drücken Sie dann zur

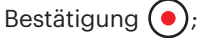

3. Drücken Sie nach Anpassung des "Minute"-Wertes zum Aufrufen des Bildschirms mit erweiterten Einstellungen die Taste  $\odot$ .

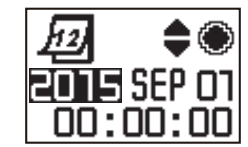

#### **SD! Formatieren Format**

Formatierung löscht alle auf der Speicherkarte abgelegten Daten.

Es gibt 2 Optionen:

 $\cdot$  YES Bestätigen  $\cdot$  NO Abbrechen

Drücken Sie bei Auswahl von  $\bf YES$  zum Starten der Formatierung die Taste  $\textcircled{\bullet}$ ; nach Abschluss gelangen Sie zum Bildschirm mit erweiterten Einstellungen zurück.

**Einstellungen rücksetzen** 

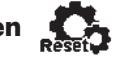

Durch die Rücksetzung der Einstellungen werden alle Produkteinstellungen auf den werkseitigen Standard rückgesetzt (mit Ausnahme von Datum und Uhrzeit). Es gibt 2 Optionen:

• YES Bestätigen • NO Abbrechen

Drücken Sie bei Auswahl von  $\bf YES$  zum Starten der Rücksetzung die Taste  $\bigodot$ ; nach Abschluss gelangen Sie zum Bildschirm mit erweiterten Einstellungen zurück.

## **FW-Version**  $\begin{matrix} \begin{matrix} \begin{matrix} 0 \\ 0 \end{matrix} \end{matrix} \end{matrix}$

FW-Version zeigt die aktuelle Version. Drücken Sie zum Zurückkehren zum Bildschirm mit erweiterten Einstellungen die Taste (·).

Wenn eine neue Version auf der Speicherkarte abgelegt ist, kann die Firmware aktualisiert werden.

Es gibt 2 Optionen:

 $\cdot$  YES Bestätigen  $\cdot$  NO Abbrechen

Drücken Sie bei Auswahl von  $\bf{YES}$  zum Starten der Aktualisierung die Taste  $\textcircled{\tiny 1}$ ; das Produkt schaltet sich nach Abschluss automatisch ab.

Wenn eine Akkustandwarnung angezeigt wird, müssen Sie vor der Firmware-Aktualisierung den Akku aufladen.

## **Fernbedienungskopplung einstellen**

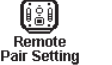

Stellen Sie die Fernbedienungskopplung ein. Es gibt 3 Optionen:

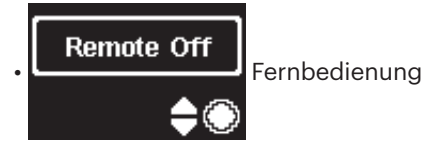

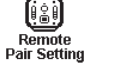

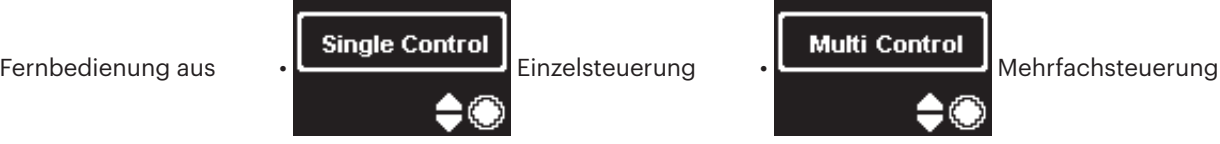

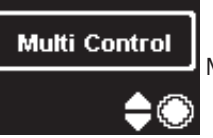

### **Fernbedienung**

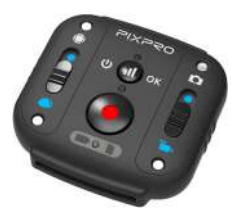

Über eine Fernbedienung kann die Kamera aus einer größeren Entfernung bedient werden.

Die Fernbedienung ist optional. Falls Sie eine benötigen, wenden Sie sich zum Kauf an den örtlichen Händler oder rufen Sie http://kodakpixpro.com auf; dort finden Sie weitere Einzelheiten zum Kundendienst.

Sie können die Fernbedienung an Ihrem Handgelenk tragen und zur Bedienung der Kamera aus einer größeren Entfernung benutzen.

#### **Aufbau der Fernbedienung**

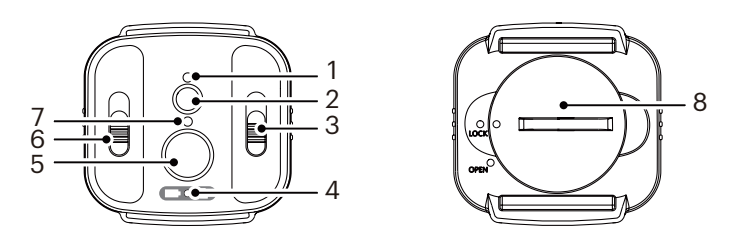

- 1. Signalanzeige
- 2. **(a)** Signaltesttaste
- 3. Aufnahmemodusschalter
- 4. Akku-/Speicherkartenanzeige
- 5. (a) Aufnahme-/Auslösetaste
- 6. Front/Global-Modusschalter
- 7. Aufnahmestatusanzeige
- 8. Batteriefachabdeckung

#### **Technische Daten**

Modell: RR-BK01 Abmessungen: 47 × 48 × 13,7 mm Gewicht: 27 g (inklusive Akku) Wasserdicht: 5 m Sturzsicher: 2 m Staubdicht: IP6X Temperatur: -10 bis 40 °C Feuchtigkeit: 0 bis 90 % Batterie: Knopfzelle CR2450

#### **Batterie installieren:**

Öffnen Sie die Batteriefachabdeckung, indem Sie sie mit dem mitgelieferten Werkzeug gegen den Uhrzeigersinn drehen. Legen Sie die Batterie so ein, dass die Anode nach oben zeigt. Bringen Sie die Abdeckung wieder an und drehen Sie sie im Uhrzeigersinn fest.

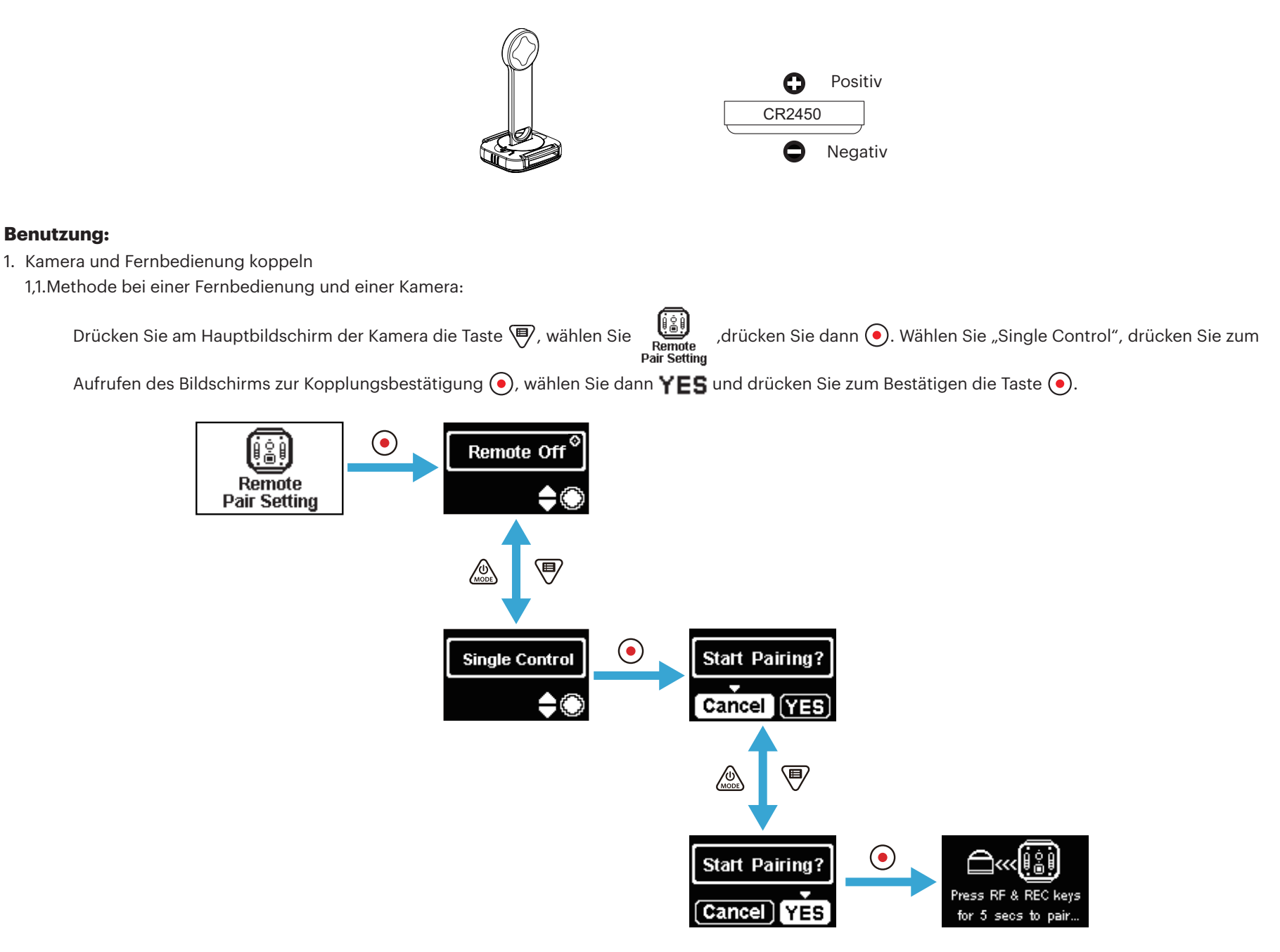

Halten Sie die Tasten (iii) und  $\odot$  an der Fernbedienung gleichzeitig gedrückt, bis die Kopplung erfolgreich abgeschlossen ist.

Während der Kopplung sollte sich die Fernbedienung näher an der Kamera befinden.

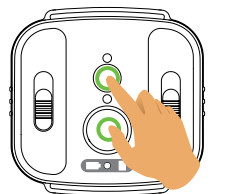

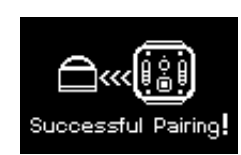

1.2. Methode bei einer Fernbedienung und mehreren Kameras:

Drücken Sie am Hauptbildschirm der Kamera <del>(■</del>), wählen Sie <sub>Remote</sub> , drücken Sie ⊙, wählen Sie "Multi Control", drücken Sie zum Aufrufen des **Pair Setting** 

Bildschirms zur Kanaleinrichtung  $\odot$ , wählen Sie einen Kanal, drücken Sie zum Aufrufen des "Start Pairing?"-Bildschirms  $\odot$ , wählen Sie dann  $\gamma$ ES, drücken Sie zum Bestätigen  $\odot$ .

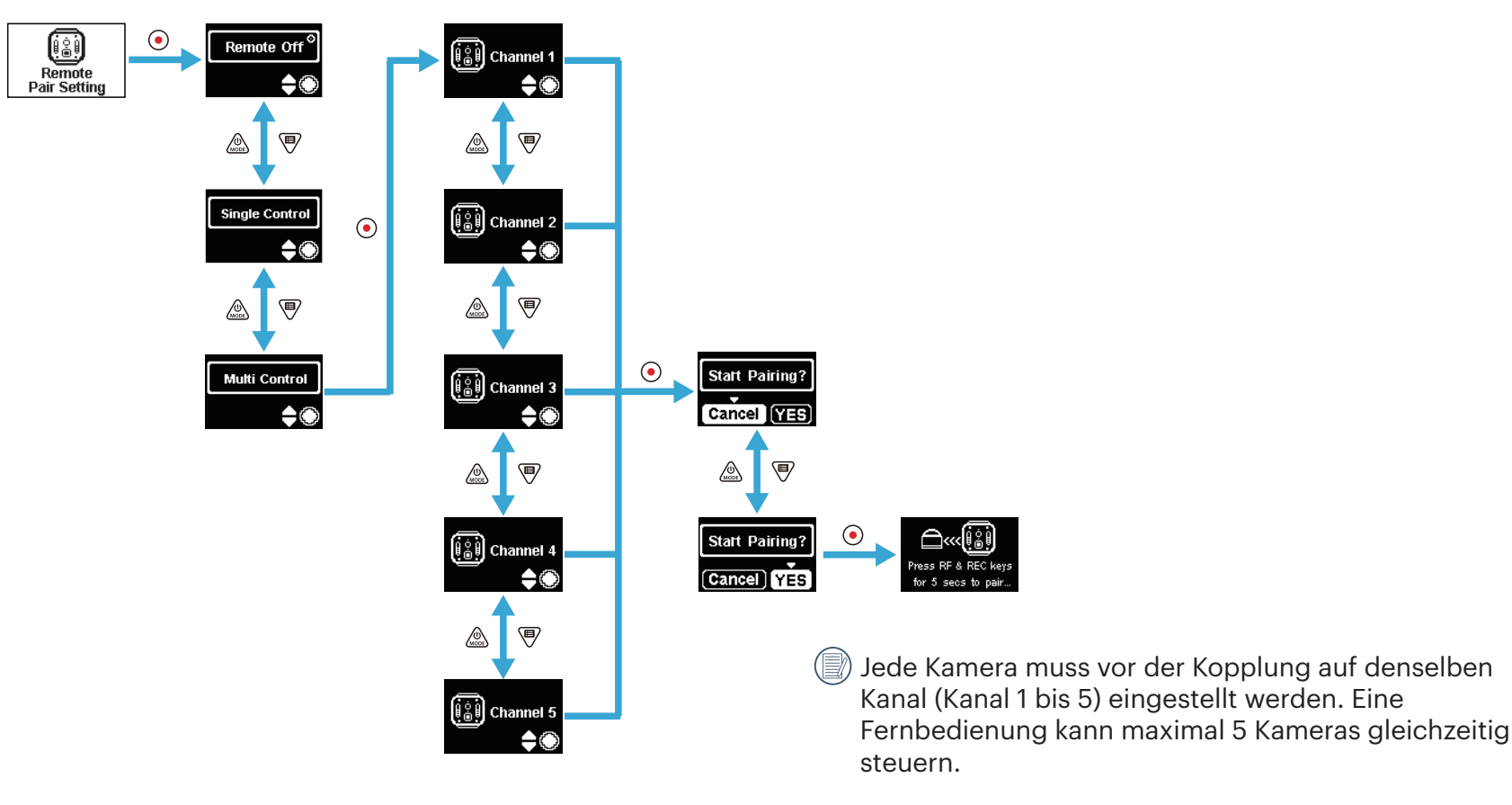

34

Wiederholen Sie die obigen Schritte bei jeder Kamera.

Halten Sie die Tasten  $\Box$ ) und  $\odot$  an der Fernbedienung gleichzeitig gedrückt, bis die Kopplung erfolgreich abgeschlossen ist.

íb Während der Kopplung sollte sich die Fernbedienung näher an der Kamera befinden.

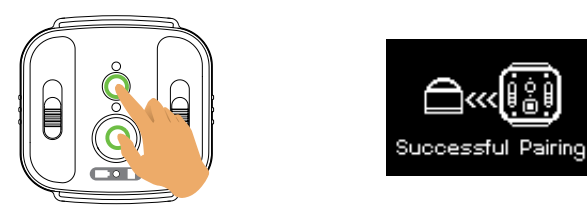

Bei erfolgreich gekoppelten Kameras sollten Sie die Batterie entfernen (sie wird getrennt, sofern Sie die Kamera am "Remote Off"(Abschalten)"-Bildschirm nicht neu starten oder abschalten; andernfalls wird sie nicht getrennt), damit an der erfolgreich gekoppelten Kamera während der Kopplung keine Fehlfunktionen auftreten.

2. Stellen Sie den gewünschten Aufnahmemodus (Filmmodus **oder Schnappschuss-Fotomodus CO**) und Anzeigemodus (Global oder Front ) ein.

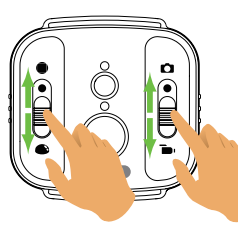

Andere Parameter werden ebenso wie die aktuellen Einstellungen der Kamera in demselben Modus eingestellt.

3. Drücken Sie zum Starten der Aufnahme die Taste  $\odot$  an der Fernbedienung; durch erneutes Drücken der Taste  $\odot$  beenden Sie die Aufnahme.

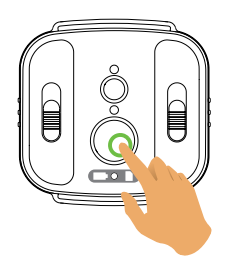

4. Drücken Sie zum Beenden der Fernsteuerung einfach die Taste (·) am "Remote Off"-Bildschirm.

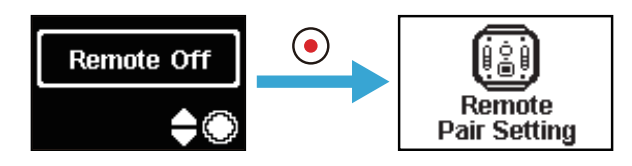

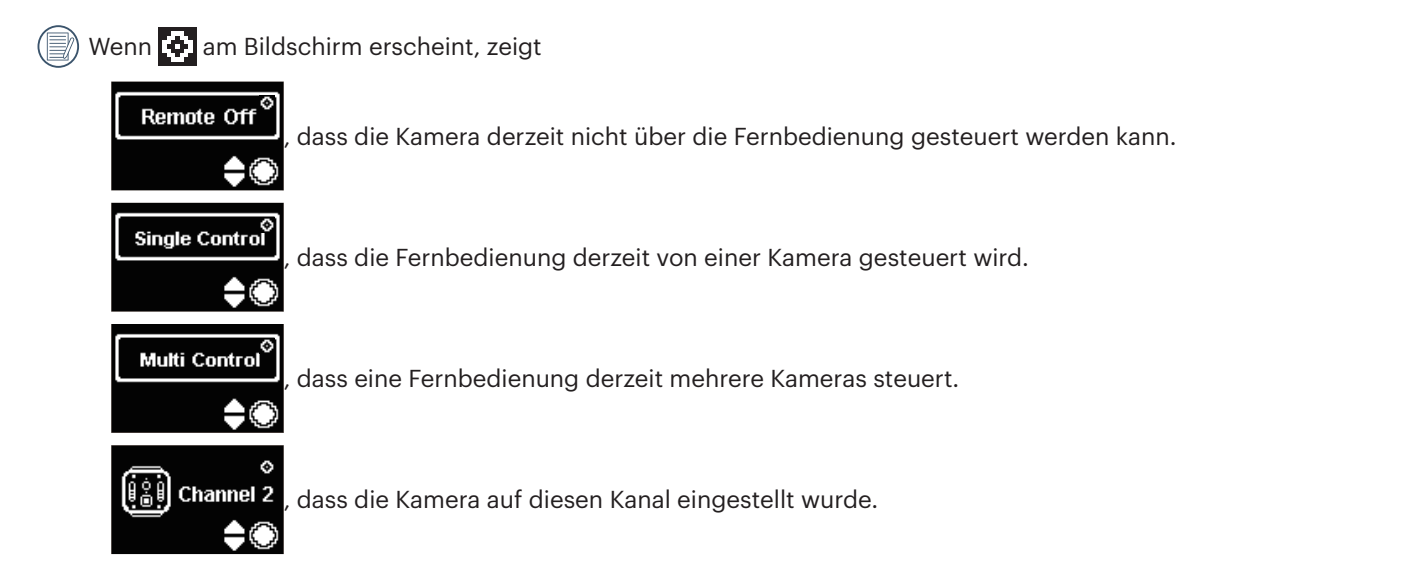

#### **Bei erfolgreicher Kopplung zwischen Kamera und Fernbedienung (die Kamera kann die zuletzt erfolgreich gekoppelte Fernbedienung speichern):**

- 1. Falls die Kamera ausgeschaltet ist, wird die Kamera eingeschaltet und beginnt mit der Aufnahme, sobald Sie die Taste  $\textcircled{\textbullet}$  an der Fernbedienung betätigen.
- 2. Mit der Taste (a) wird die Kamera eingeschaltet oder es wird getestet, ob die Fernbedienung erfolgreich gekoppelt wurde. Durch Betätigung der Taste (a) (länger als 1,5 Sekunden) wird die Kamera ausgeschaltet.
- 3. Drücken Sie zum Starten der Aufnahme die Taste (·) an der Fernbedienung; die Taste arbeitet mit den aktuellen Einstellungen der Fernbedienung.

Falls die Kamera länger als 6 Stunden abgeschaltet war, können Sie die Kamera nicht direkt über die Fernbedienung einschalten.

#### **Beschreibung des Anzeigenstatus:**

- 1. Bei erfolgreicher Kopplung wird die Signalanzeige grün.
- 2. Bei fehlgeschlagener Kopplung wird die Signalanzeige rot.
- 3. Während der ferngesteuerten Aufnahme wird die Aufnahmestatusanzeige orange. Bei Verwendung von "Multi Control" leuchtet die Aufnahmestatusanzeige nicht.
- 4. Wenn der Akkustand der Kamera weniger als 25 % beträgt oder die Speicherkarte voll ist, wird die Akku-/Speicherkartenanzeige rot.

#### **Vorsichtsmaßnahmen: :**

- 1. Falls WLAN (NFC), HDMI-Verbindung oder Computerverbindung der Kamera bereits aktiviert ist, ist die Fernbedienungsfunktion nicht verfügbar.
- 2. Wenn nur eine Kamera gesteuert werden muss, wird "Multi Control" nicht empfohlen. Bei Verwendung von "Multi Control" kann sich die effektive Betriebsreichweite der Fernbedienung verkürzen.
- 3. Die Fernbedienung arbeitet im 2,4-GHz-Band. Da Mikrowellenherde, Radios und Amateurfunkgeräte die gleichen zyklischen Wellen nutzen, können Funkstörungen auftreten.
- 4. Stellen Sie vor Verwendung der Fernbedienung sicher, dass sich keine anderen Elektronik- oder Funkgeräte usw. in der Nähe befinden. Bitte verwenden Sie das Gerät in einer Umgebung mit besserer Permeabilität und ohne Hindernisse.
- 5. Funkstörungen und andere Bedingungen können Störungen der Fernbedienung verursachen. Achten Sie auf den tatsächlichen Zustand der Kamera bei Verwendung der Fernbedienung.

## **Micro-USB-Schnittstelle**

### **Aufladen**

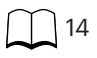

#### **Eine externe Stromversorgung nutzen**

Bei geringer Akkuleistung oder Erforderlichkeit einer langfristigen Stromversorgung kann anstelle eines Akkus eine externe Stromversorgung (Netzteil für Fahrzeugstromversorgung, mobile Stromversorgung oder dergleichen) genutzt werden. Zu diesem Zeitpunkt können Funktionen, Fotoaufnahme und andere Operationen eingestellt werden.

Verbinden Sie die Kamera im eingeschalteten Zustand über das Micro-USB-Kabel mit einer externen Stromversorgung. Bei Verbindung mit einer externen

Stromversorgung erscheint " $\blacksquare$ " am LCD.

Verbinden Sie die Kamera im ausgeschalteten Zustand über das Micro-USB-Kabel mit der externen Stromversorgung. Halten Sie zum Einschalten die Taste

gedrückt. Bei Verbindung mit einer externen Stromversorgung erscheint " $\blacksquare$ " am LCD.

Anforderungen an die externe Stromversorgung: Ausgangsleistung von 5 V, Ausgangsstrom von 1 A.

Setzen Sie den Akku in die Kamera ein, bevor Sie eine externe Stromversorgung zum Aufladen verwenden.

#### **Datenübertragung**

Verbinden Sie die Kamera über das Micro-USB-Kabel mit einem Computer und kopieren Sie Dateien von der Kamera auf den Computer. Die Schritte sind wie folgt:

1. Stellen Sie den USB-Verbindungsmodus im Kameramenü auf ein.

2. Verbinden Sie einen Computer (eingeschaltet) über das Micro-USB-Kabel mit der Kamera (eingeschaltet). Während der Verbindung zeigt die Kamera " und der Computer erkennt die Kamera automatisch.

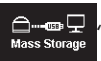

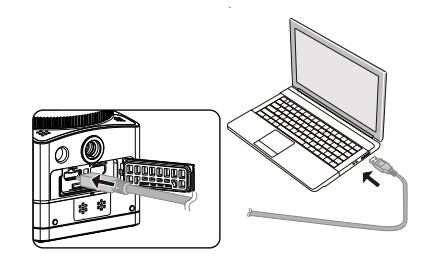

- 3. Öffnen Sie den Kameraordner auf dem Computer und kopieren Sie Ihre Dateien auf den Computer. Bitte trennen Sie nach Abschluss der Übertragung das USB-Kabel auf sichere Weise entsprechend den Computereinstellungen.
- 4. Die Kamera schaltet sich automatisch ab, wenn das Micro-USB-Kabel gezogen wird.

Bei der Betriebssystemversion Ihres Computers muss es sich um Mac OS X10.9 und aktueller oder Windows 7 und aktueller handeln.

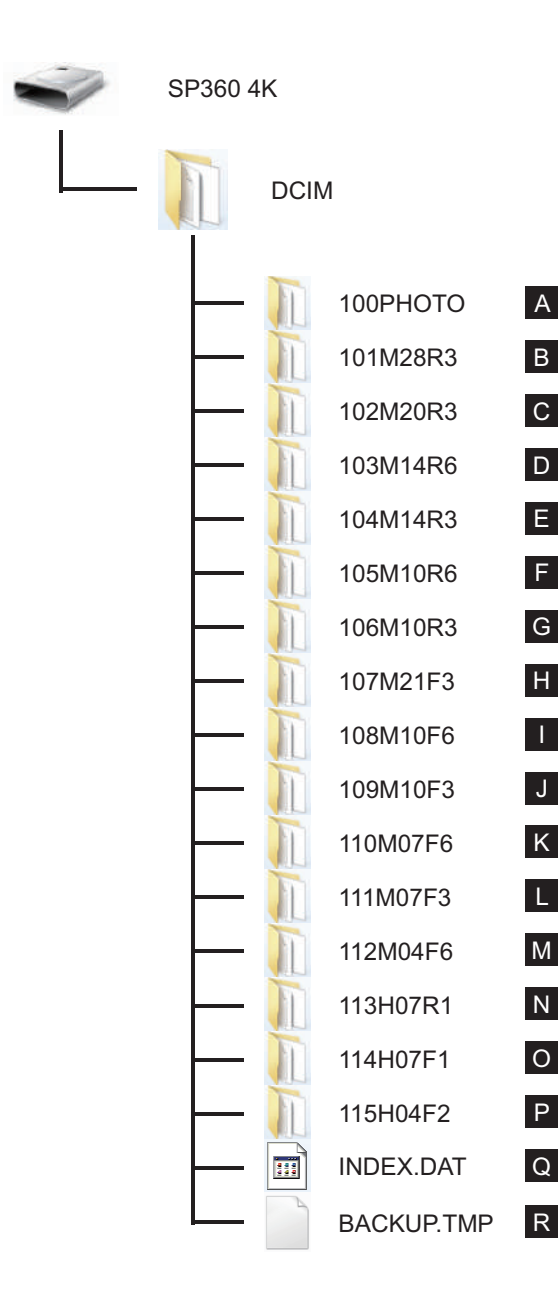

Die Ordnerstruktur einer microSD-Karte, auf der dieses Gerät aufgenommen hat, ist wie folgt: Beispielhafte Ordnerstruktur einer microSD-Karte:

- Ordneranzahl von 100 bis 999. Vier oder acht Buchstaben nach einer dreistelligen Zahl zeigen den Dateityp.
- **A. Standbilder im JPEG-Format** (Jeder Ordner speichert maximal 999 Standbilder)

**B bis M. Filmdateien im MP4-Format** (Jeder Ordner speichert maximal 99 Dateien) ([101\_0001.MP4] etc.)

B. 2880 × 2880/30 Bilder/s C. 2048 × 2048/30 Bilder/s D. 1440 × 1440/60 Bilder/s E. 1440 × 1440/30 Bilder/s F. 1072 × 1072/60 Bilder/s G. 1072 × 1072/30 Bilder/s H. 3840 × 2160/30 Bilder/s I. 1920 × 1080/60 Bilder/s J. 1920 × 1080/30 Bilder/s K. 1280 × 720/60 Bilder/s L. 1280 × 720/30 Bilder/s M. 848 × 480/60 Bilder/s

**N bis P. High-Speed-Filmdateien** (MP4-Format) ([113\_0001.MP4] etc.)

- N. 1/4-fache Normalgeschwindigkeit (720 × 720/120 Bilder/s)
- O. 1/4-fache Normalgeschwindigkeit (1280 × 720/120 Bilder/s)
- P. 1/8-fache Normalgeschwindigkeit (848 × 480/240 Bilder/s)

#### **Q bis R. Administrativdateien**

Die Größe einer Videodatei übersteigt nicht 4 GB, ihre Dauer übersteigt nicht 30 Minuten.

Wenn während der Aufnahme eine neue Datei erstellt wird, wird die Aufnahme nicht unterbrochen. Die Aufnahmedauer im Zeitraffermodus kann bis zu 72 Stunden betragen.

Die mit der SP360 4K aufgenommenen Videodateien können in dem mit Windows 7 integrierten

Anwendungsprogramm (Windows Media Player) nicht wiedergegeben werden. Geben Sie sie über das für die SP360 4K angegebene Anwendungsprogramm wieder.

### **Webcam**

Schließen Sie die Kamera und den Computer über ein Micro-USB-Kabel und verwenden Sie die Kamera als Webcam.

1. Herunterladen Sie die Treiber für die app "PIXPRO SP360 4K UVC" von der offiziellen Website und installieren Sie es auf den Computer, wie auf dem Bildschirm aufgefordert.

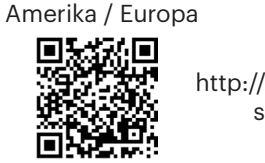

http://kodakpixpro.com/Americas/ support/downloads.php

2. Legen Sie die USB-Verbindung-Methode als **Australian Enter** aus dem Kameramenü.

3. Verbinden Sie den Computer (eingeschaltet) und Kamera (eingeschaltet) über ein Micro-USB-Kabel. Beim Herstellen einer Verbindung, die Kamera zeigt "

≏…⊕⊡ und der Computer erkennt die Kamera automatisch. Web Cam

4. Öffnen Sie die video-Software (Skype) im Computer zu, und wählen Sie "Optionen..." aus "Tools". Klicken Sie auf "Video-Einstellungen" und wählen Sie "PIXPRO SP360 4K UVC" als video Eingabegerät. "Webcam-Einstellungen" anklicken, können Sie verschiedene Einstellungen ändern.

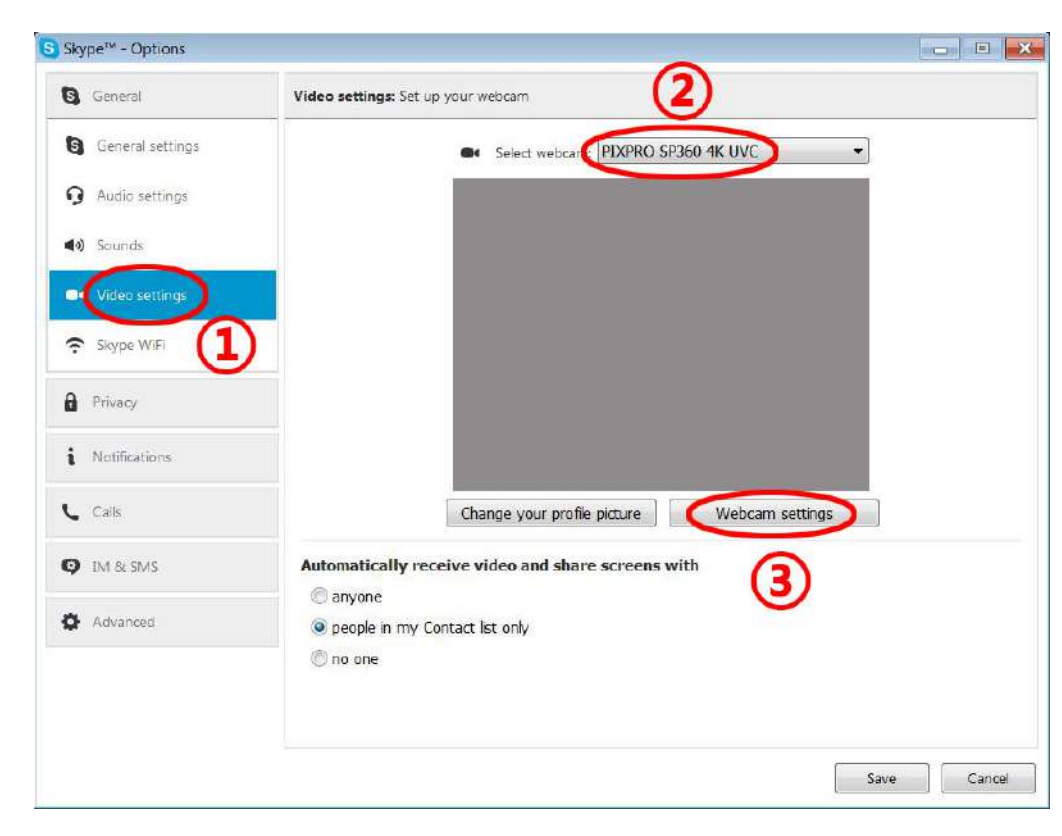

5. Ändern Sie die gewünschten Einstellungen, und klicken Sie auf "OK" verlassen.

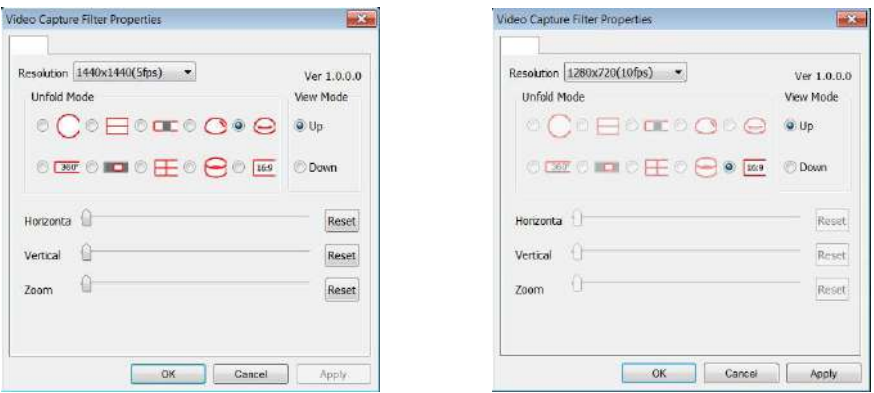

Wenn Sie eine Auflösung von 1280 \* 720 wählen, erscheint das Bild bei einem Seitenverhältnis von 16:9.

In der Menüliste Bild Stellung Anpassung, O steht für verfügbar und für X nicht verfügbar.

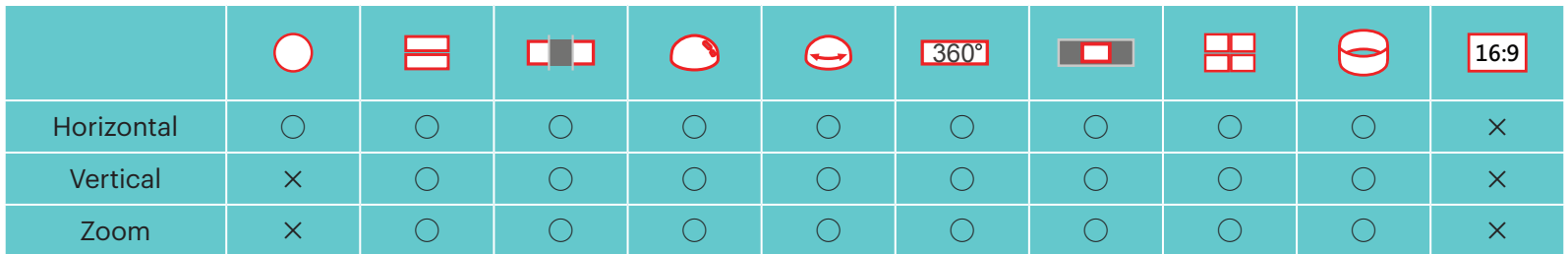

- Diese Funktion unterstützt Windows 7 und höher OS. (Graphics GPU muss Direct3D 10 unterstützen.)
- Entsprechenden video-Software: Skype ™.
- Webcam verbraucht Akkuleistung, so empfehlen wir die Verwendung von Batterien voll aufgeladen. (Bei Batterien voll aufgeladen und HD-Bildqualität, kann es etwa 6 Stunden arbeiten.)
- Die Webcam-Funktion ist nicht verfügbar, wenn keine Batterien in die Kamera eingelegt werden. E
- Während der Verwendung des Web-Cam-Modus, die Kamera kann nur an die USB-Schnittstelle mit CDP-Funktion angeschlossen werden, und es kann den 复 Batteriestrom verbrauchen. (Schließen Sie die USB-Schnittstelle mit der Kamera eingeschaltet.)

## **Micro-HDMI-Schnittstelle**

Der Fernseher (eingeschaltet) mit HDMI-Standard und die Kamera (eingeschaltet) werden über ein Micro-HDMI-Kabel (separat erhältlich) verbunden.

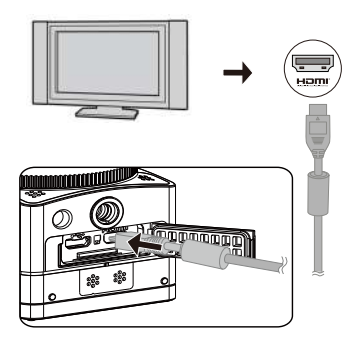

Nach erfolgreicher Verbindung werden die Dokumente auf den Speicherkarten der Kamera am Fernseher angezeigt, während **Homin** an der Kamera erscheint.

#### **Aufnahme- und Wiedergabefunktionen können mit Hilfe der Kamera realisiert werden:**

- 1. Drücken sie zum Umschalten zwischen Videowiedergabe-, Fotowiedergabe- und Aufnahmemodus die  $\circled$ -Taste.
- 2. Drücken Sie zum Durchsuchen der Dokumente in den Wiedergabemodi  $\binom{60}{10000}$  oder  $\binom{50}{4000}$ .
- 3. Drücken Sie zum Starten der Wiedergabe die Taste (·), durch erneutes Drücken der (·)-Taste während der Wiedergabe der Aufnahmedokumente beenden Sie die Wiedergabe.
- 4. Legen Sie die Parameter entsprechend den Anforderungen in den Menüs zuerst im Aufnahmemodus fest, kehren Sie dann zum Hauptbildschirm zurück, drücken Sie zur Fotoaufnahme oder zum Starten der Videoaufnahme die Taste  $\textcircled{\tiny 0}$  und drücken Sie zum Beenden der Aufnahme noch einmal  $\textcircled{\tiny 0}$ .

am Live-Anzeigebildschirm hängt die Bildwiederholfrequenz von der Größe des Videos oder Fotos ab.

In den folgenden Einstellungszuständen kann die Kamera keine Echtzeit-HDMI-Ausgabe realisieren.

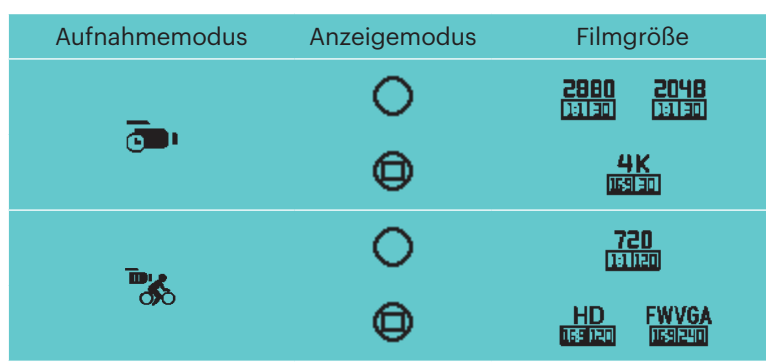

#### **Die Wiedergabefunktion kann mit Hilfe der Fernsehfernbedienung realisiert werden:**

- 1. Drücken Sie die Links-/Rechtstaste zum Umschalten zwischen den Dokumenten.
- 2. Wechseln Sie mit zwischen Videodokument  $\frac{1}{\mathbb{Q}}$  und Foto  $\frac{1}{\mathbb{Q}}$ .
- 3. Drücken Sie zum Ein-/Ausblenden von Bildschirminformationen
- 4. Drücken Sie beim Durchsuchen des Videodokuments die mittlere Taste zum Starten der Wiedergabe, die Linkstaste zum Aktivieren des Schnellrücklaufs, die Rechtstaste zum Aktivieren des Schnellvorlaufs und erneut die mittlere Taste zum Anhalten der Wiedergabe.
- 5. Drücken Sie zum Löschen des aktuellen Dokuments und wählen Sie zum Bestätigen der Löschung ...
- 6. Drücken Sie zum Stoppen der Wiedergabe
- Nur HDMI-Fernseher mit CEC- (Consumer Electronics Control) Funktion unterstützen die Funktion.⋐

## **WLAN-Modus**

#### **App herunterladen und installieren**

● Smart-Gerät:

Laden Sie das App-Installationspaket (App-Name: PIXPRO SP360 4K) von nachstehendem Pfad auf Ihr Smart-Gerät herunter und installieren Sie es

anhand der Bildschirmanweisungen.

Bei Android-Geräten: Suchen Sie in Google Play nach der App "PIXPRO SP360 4K", laden Sie sie herunter und installieren Sie sie entsprechend den Bildschirmanweisungen.

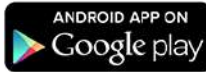

Bei iOS-Geräten: Suchen Sie im App Store nach der App "PIXPRO SP360 4K", laden Sie sie herunter und installieren Sie sie entsprechend den Bildschirmanweisungen.

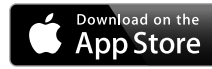

 $\bullet$  PC $\cdot$ 

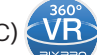

Laden Sie das "PIXPRO 360 VR SUITE"-Installationspaket (für PC) VR von der offiziellen Webseite herunter und installieren Sie es entsprechend den

Bildschirmanweisungen auf Ihrem Computer/Mac.

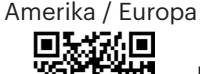

http://kodakpixpro.com/Americas/ support/downloads.php

Bitte prüfen Sie folgende Elemente vor der ersten Verbindung:

- 1. Bitte nicht an Orten mit starken magnetischen Feldern oder Störungen durch elektrostatische oder elektrische Wellen (beispielsweise in der Nähe eines Mikrowellenherdes), verwenden die den Signalempfang beeinträchtigen könnten.
- 2. Bitte verwenden Sie WLAN- oder NFC-Verbindungsfunktionalität nicht in einem Flugzeug.
- 3. Bitte verwenden Sie die SP360 4K zur Aufrechterhaltung der Verbindung in einem Umkreis von 10 Metern ohne signalabschirmende Störungen.
- 4. SP360 4K und das Smart-Gerät können nur einzeln verbunden sein.
- 5. SP360 4K und das PC können nur einzeln verbunden sein.
- 6. Bei der Betriebssystemversion Ihres Smart-Gerätes muss es sich um iOS 14 oder höher bzw. Android 8.0 oder höher handeln. iPad mini1 / iPad 2 / iPhone 4s und ältere Modelle (beliebige Systemversionen) unterstützen diese App nicht.

7. Bei der Betriebssystemversion Ihres Computers muss es sich um Mac OS X10.9 und aktueller oder Windows 7 und aktueller handeln.

#### **Verbinden Sie Kamera und Smart-Gerät (oder PC) per WLAN.**

1. Kamera:

Prüfen Sie SSID (Service Set Identifier) (PIXPRO-SP360-4K\_XXXX) das auf dem Etikett im Batteriefach der Kamera angegeben ist, und geben Sie das zufällige und eindeutige Wi-Fi®-Passwort ein, das auf dem Bildschirm "Waiting Connect" angezeigt wird (siehe Abbildung unten rechts). Drücken

Sie zum Aktivieren des WLAN-Modus die Taste (?). Die Kamera ruft nach einer Sekunde den Warte-auf-Verbindung-Bildschirm auf.

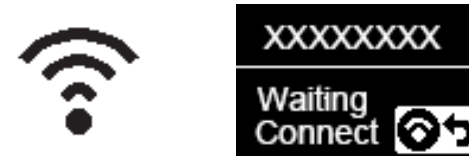

#### 3. Kamera:

Bei erfolgreicher WLAN-Verbindung gelangen Sie zum WLAN-Verbindungsbildschirm.

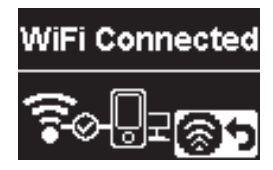

#### 5. Kamera:

Wenn die App mit der Kamera verbunden ist, erscheint der App-verbunden-Bildschirm.

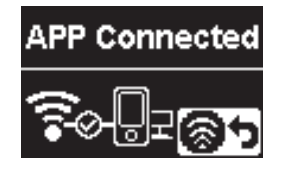

Wenn die Aufnahme über die App gestartet wird, erscheint der Aufnahmebildschirm an der Kamera.

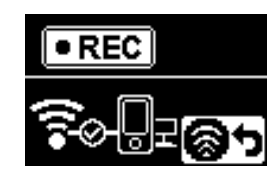

Bedienmethode: 2. Smart-Gerät oder PC:

Aktivieren Sie den WLAN-Modus, der PC sucht automatisch nach in der Nähe befindlichen WLAN-Hotspots. Wählen Sie den Eintrag mit derselben SSID (PIXPRO-SP360-4K\_XXXX) und geben Sie das Kennwort ein.

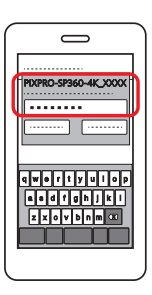

4. Smart-Gerät oder PC:

Bei Verbindung per WLAN können Sie zum Ausführen auf das App-Symbol

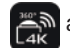

am Smart-Gerät tippen bzw. das App-Symbol **VIB** am Computer-

Desktop doppelt anklicken.

Jede SP360 4K-Kamera wird mit einem standardmäßigen werkseitigen Wi-Fi®-Passwort geliefert, das zufällig generiert wird und für diese Kamera einzigartig ist und sich nicht ändert, es sei denn, Sie möchten das Passwort mit einem neuen zufällig generierten Passwort zurücksetzen. Wenn Sie das Wi-Fi®-Passwort in Ihrem SP360 4K vom zugewiesenen, eindeutigen werkseitigen Passwort ändern möchten, können Sie dies tun, indem Sie die Einstellung "Einstellungen rücksetzen" auswählen und verwenden. Wenn "Einstellungen rücksetzen" ausgewählt wird, wird ein neues zufälliges Passwort generiert und in der Kamera gespeichert, bis es geändert wird oder wenn Sie die "Einstellungen rücksetzen"-Funktion erneut verwenden. (Siehe Anweisungen zum Zurücksetzen auf Seite 31).

Falls die WLAN-Verbindung während der Aufnahme unterbrochen wird, setzt die Kamera die Aufnahme fort und ruft den Bildschirm der verbindungslosen E Aufnahme auf.

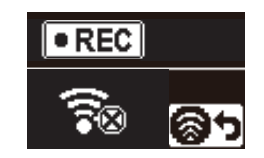

Wenn  $\bigcirc$ n am Bildschirm erscheint, drücken Sie die Taste  $\circledast$  und wählen Sie mit  $\circledast$  der  $\circledast$  die Option YES, drücken Sie dann zum Beenden der b I WLAN-Verbindung  $\bigodot$ .

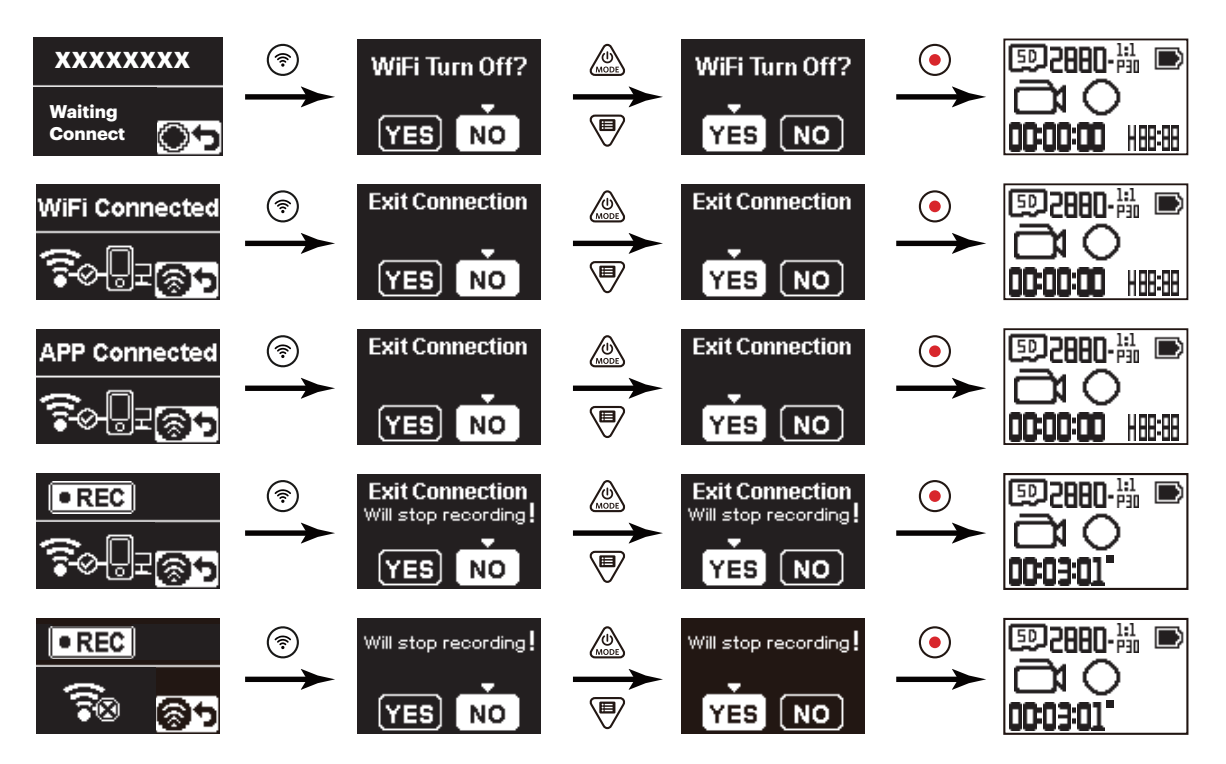

#### **Kamera und Smart-Gerät mit NFC verbinden**

- 1. Aktivieren Sie den NFC-Modus an Ihrem Smart-Gerät.
- 2. Berühren Sie mit Ihrem Smart-Gerät vorsichtig die NFC-Kennzeichnung an der Kamera. Wenn das Smart-Gerät einen Signalton ausgibt oder vibriert, bedeutet dies, dass die Verbindung erfolgreich hergestellt wurde.

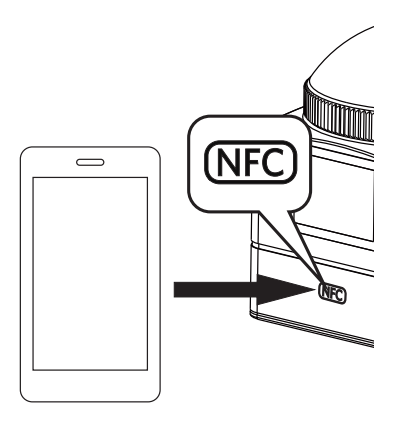

- 3. Die App öffnet sich automatisch an Ihrem Smart-Gerät.
- Die NFC-Funktion ist nur verfügbar, wenn der Bildschirm Ihres Smart-Gerätes entsperrt ist.(B)

## **Anhang**

## **Technische Daten**

◉ Design und technische Daten können ohne Ankündigung geändert werden.

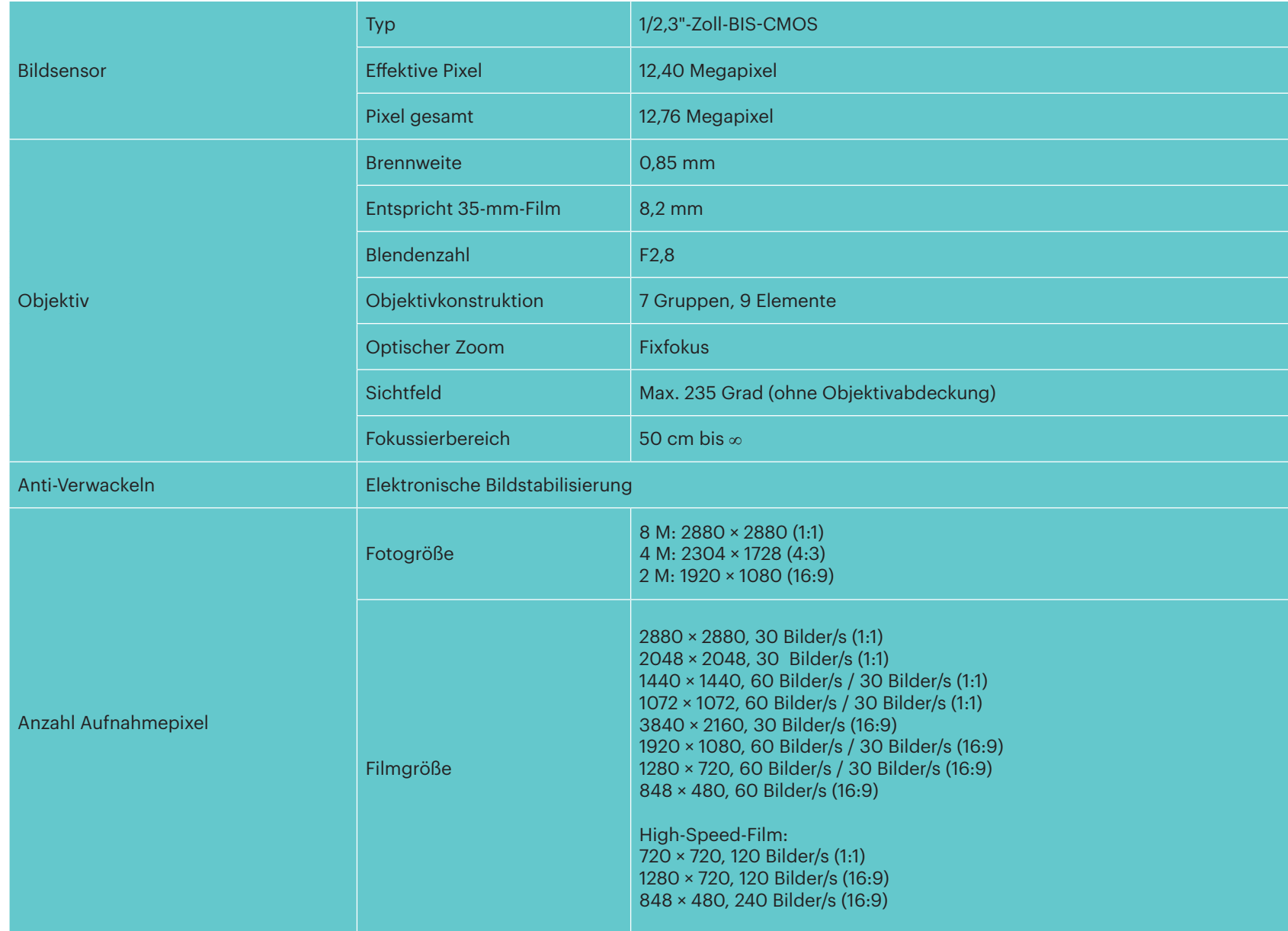

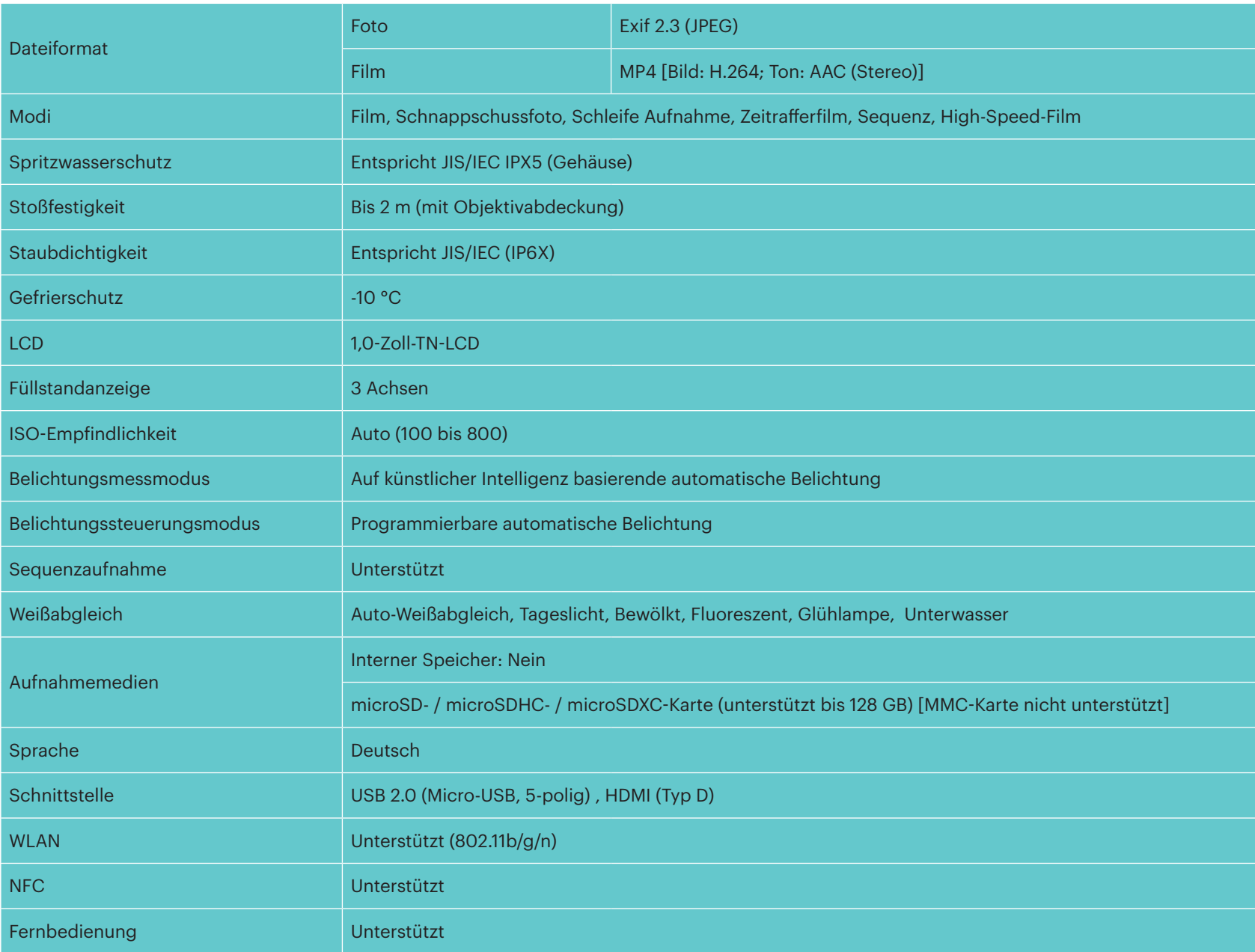

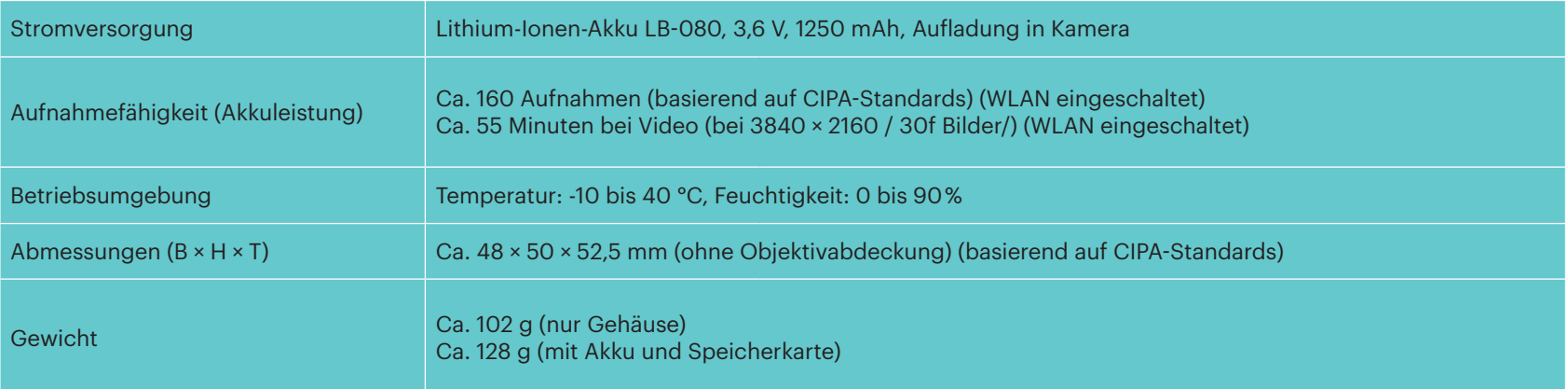

## **Aufforderungen und Warnmeldungen**

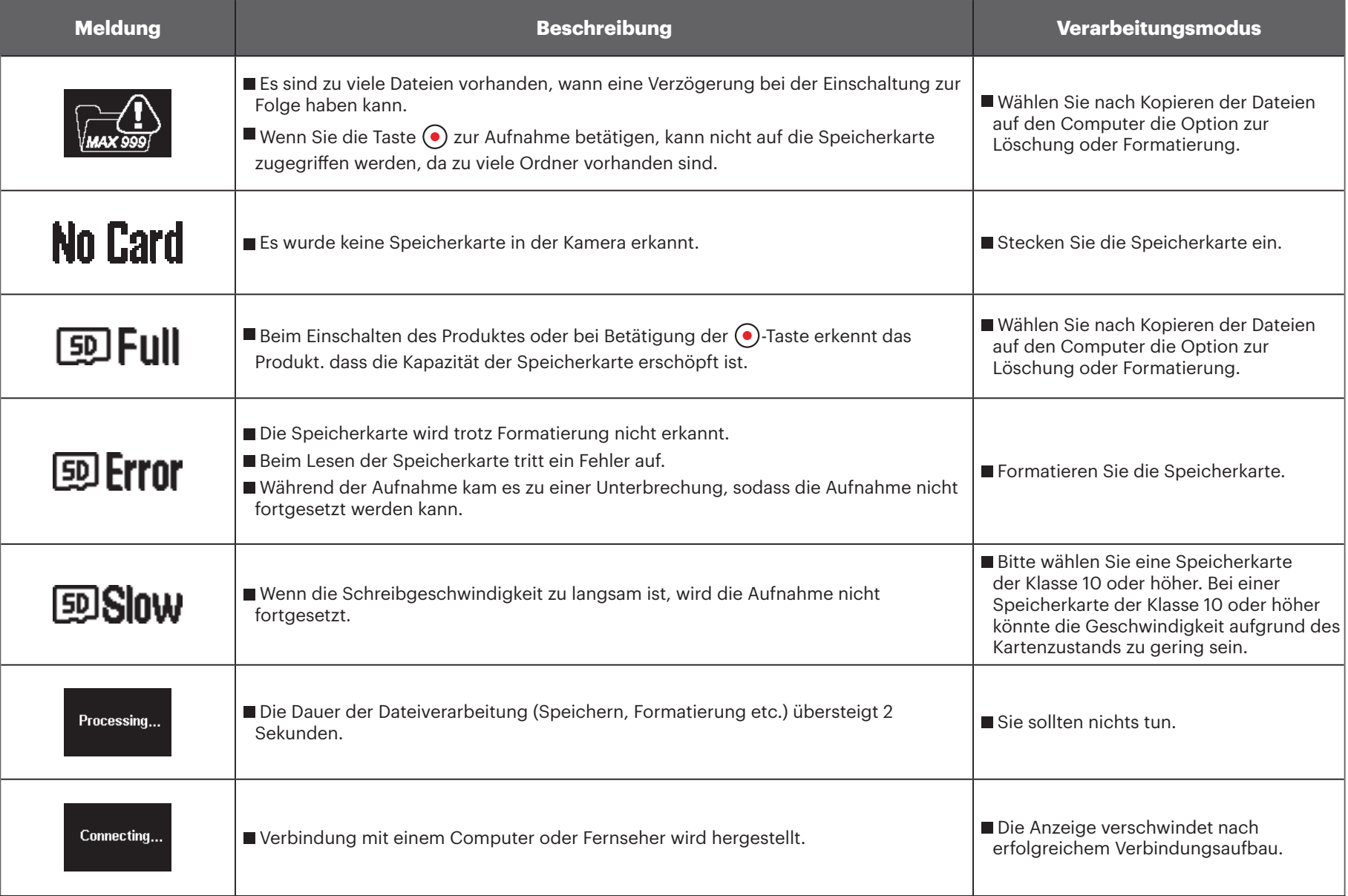

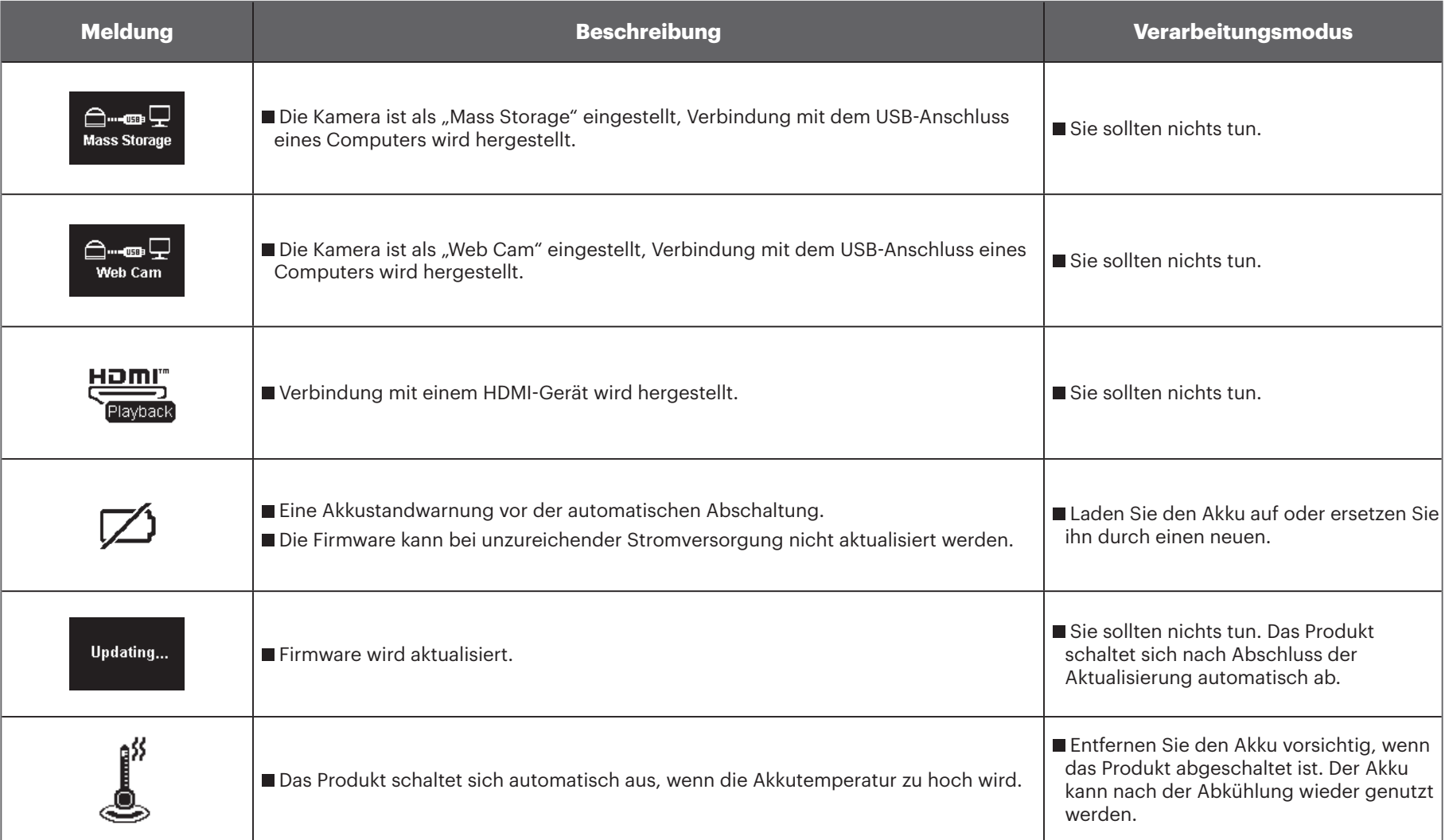

## **Problemlösung**

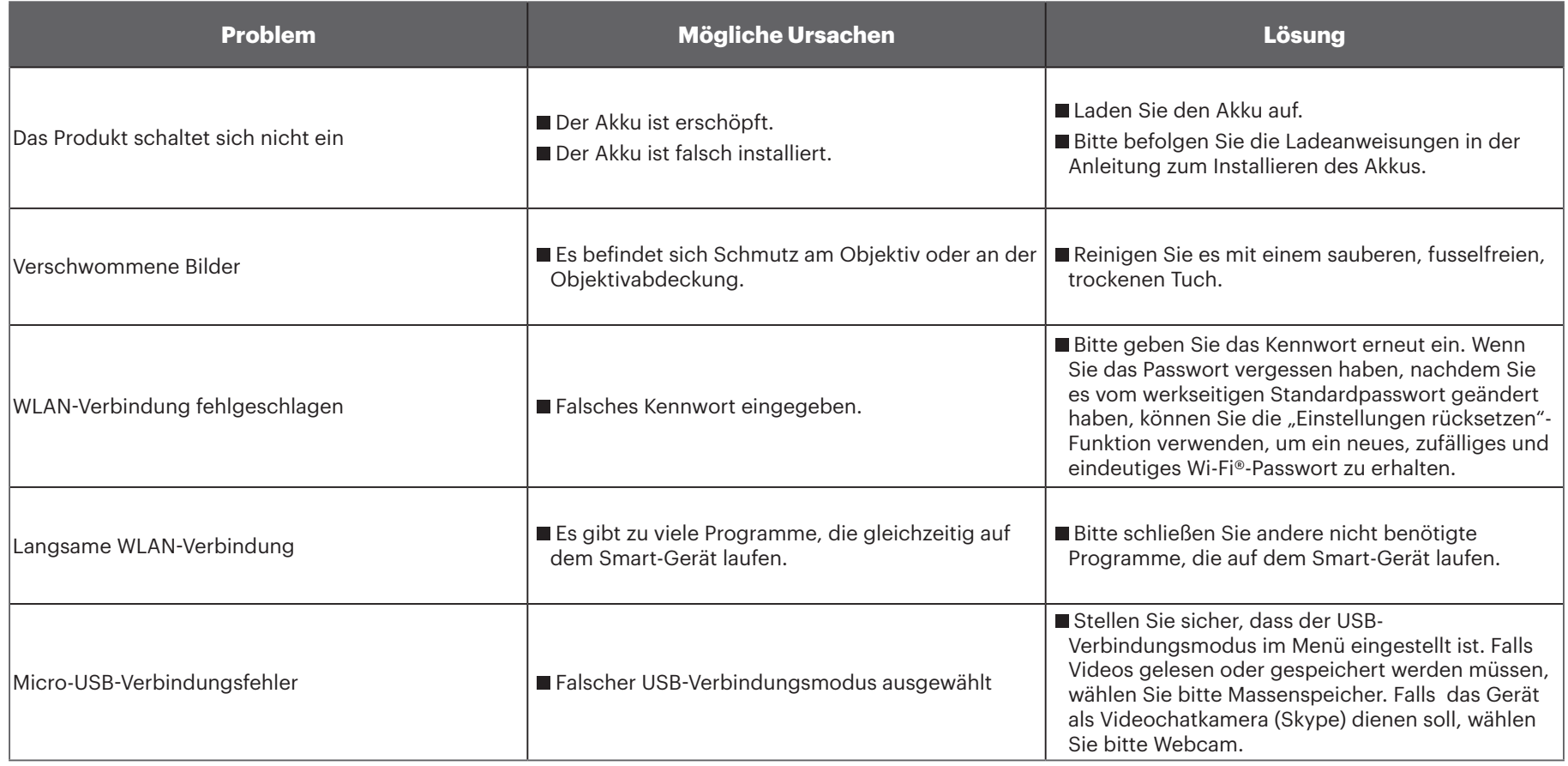

## **Besonderes Zubehör**

Es gibt verschiedene Optionen bezüglich des verfügbaren Zubehörs der SP360 4K. Das mitgelieferte Zubehör kann je nach Händler variieren. Bitte wenden Sie sich zum separaten Kauf von zusätzlichem Zubehör an Ihren örtlichen Kundendienst oder besuchen Sie für weitere Kundendienstdetails kodakpixpro.com.

 $\mathbb{Z}$ Bei Nutzung des Objektivrings können Sie bspw. den Einsatz der Objektivabdeckung entsprechend den tatsächlichen Nutzungsbedingungen wählen (bspw. wenn stärkere wasser- und staubdichte Eigenschaften erforderlich sind).

 $\mathbb{N}$ Bitte achten Sie vor Verwendung (insbesondere im Wasser oder bei anspruchsvollen Aktivitäten) darauf, dass das Produkt sicher befestigt ist, damit es nicht beschädigt wird oder verloren geht.

 $\langle \underline{r} \rangle$ Bitte stellen Sie sicher, dass die Klebefläche sauber ist, bevor Sie doppelseitiges Klebezubehör verwenden. Schmutz, Fett oder andere Fremdkörper reduzieren die Effektivität von doppelseitigem Klebemittel. Doppelseitiges Klebemittel lässt sich nach dem Aufkleben nicht leicht entfernen. Bitte beachten Sie Position und Winkel der Haftung.

 $\mathbb{Z}$ Bitte stellen Sie nach vollständiger Montage des Zubehörs sicher, dass sich die Schraube in der richtigen Position befindet und sicher befestigt ist. **Standardgehäuse: Zur Verwendung mit anderem Zubehör, wenn Wasserdichtigkeit nicht erforderlich ist**

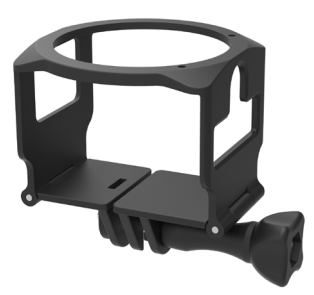

Installationsmethode:

- 1. Das Standardgehäuse wird von der Unterseite aufgezogen und dann über die Kamera gezogen.
- 2. Installieren Sie den Halter am Zubehör und nutzen Sie die Stellschraube zur Befestigung.

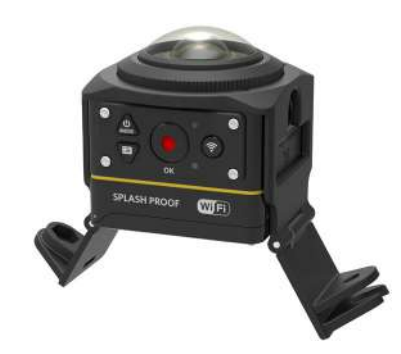

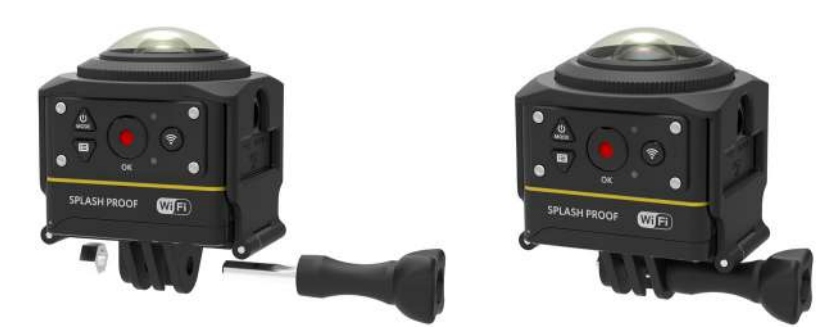

3. Verwenden Sie das Werkzeug im Zubehör zum Festziehen der Stellschraube.

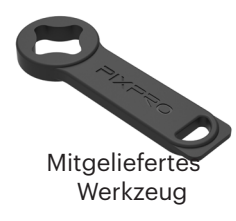

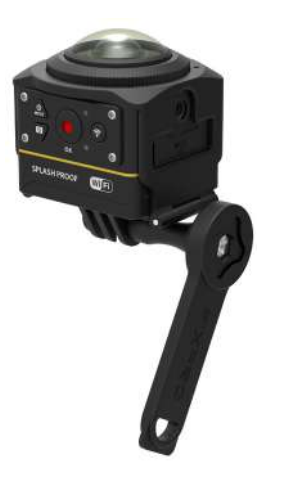

#### **Wasserdichtes Gehäuse: Zur Verwendung mit anderem Zubehör unter Wasser, im Regen, am Strand oder in anderen Situationen, in denen Wasserdichtigkeit erforderlich ist**

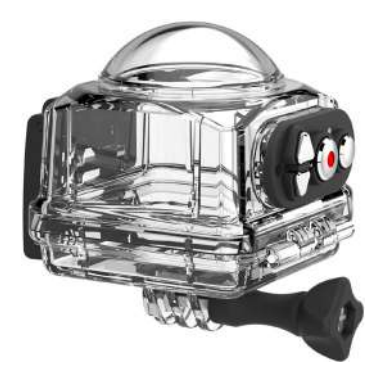

Installationsmethode:

1. Entfernen Sie die Objektivabdeckung der Kamera, installieren Sie die Antibeschlageinsätze wie in Abbildung @ gezeigt an der Kamera; öffnen Sie das wasserdichte Gehäuse und setzen Sie es wie in Abbildung @ gezeigt auf die Kamera.

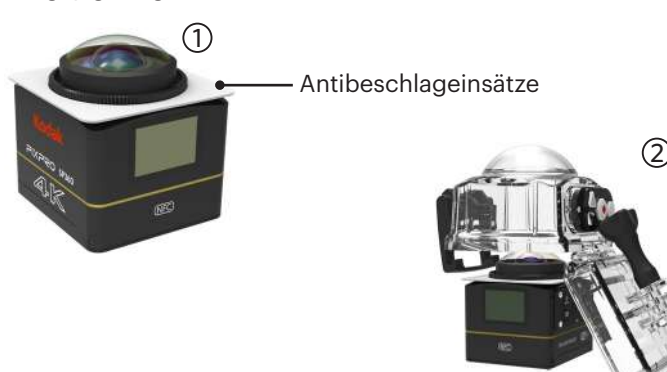

2. Drücken Sie den Riegel nach oben, bis er sicher eingerastet ist. Installieren Sie das wasserdichte Gehäuse an dem anderen Zubehör und verwenden Sie die Stellschraube zur Befestigung.

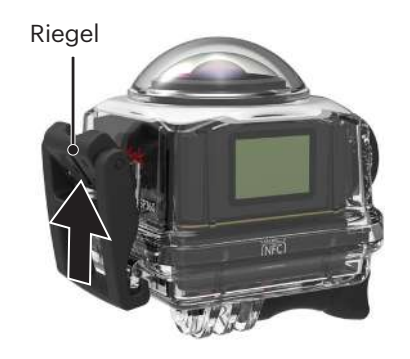

- Vor Verwendung der Kamera in einer feuchten Umgebung müssen Sie sie zunächst im wasserdichten Gehäuse installieren. Zudem sollte sie nicht auf eine Tiefe von unter 60 m eingetaucht werden.
- Antibeschlageinsätze absorbieren Feuchtigkeit. Bitte trocknen Sie sie vor der Benutzung (im Ofen 10 Minuten bei etwa 100 ° oder länger als 10 Minuten mit einem Föhn erhitzen. Jeder Antibeschlageinsatz kann bis zu 3-4-mal verwendet werden.
- Vor Öffnen des wasserdichten Gehäuses muss der Schalter am Sperrriegel in Pfeilrichtung geöffnet werden.

#### **Flache Klebehalterung: Zur Befestigung an einem Skateboard oder anderen flachen Objekten**

#### **Gewölbte Klebehalterung: Zur Befestigung an einem Helm oder anderen gewölbten Objekten**

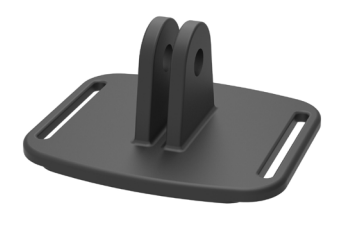

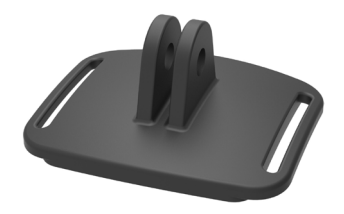

Installationsmethode:

Es gibt zwei Arten von Klebehalterungen: flach und gewölbt. Sie können Ihre Wahl basierend auf der Form des Objekts treffen. Beiden Arten werden auf dieselbe Weise montiert:

- 1. Montieren Sie das Standardgehäuse (oder das wasserdichte Gehäuse) (<sup>1</sup>155/56).
- 2. Befestigen Sie das Standardgehäuse (oder das wasserdichte Gehäuse), installieren Sie die Klebehalterungen entsprechend der Abbildung und verwenden Sie die Stellschraube zum Festziehen.

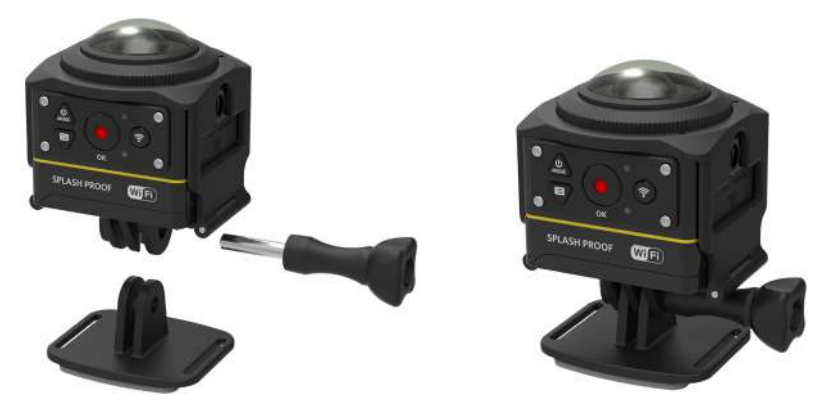

3. Befestigen Sie das doppelseitige Klebemittel an der Unterseite der Klebehalterung an dem zu verwendenden Objekt.

Das doppelseitige Klebemittel ist frei verfügbar. Es sollte nach dem Abziehen ersetzt werden. 13 |

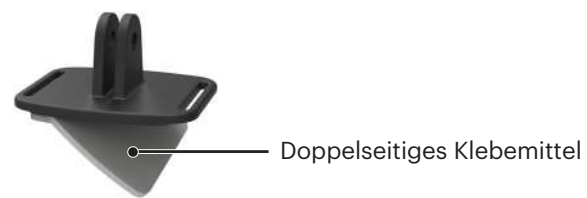

#### **Stangenhalterung: Zur Montage an Fahrradlenkern, Segelmasten und anderen röhrenartigen Objekten**

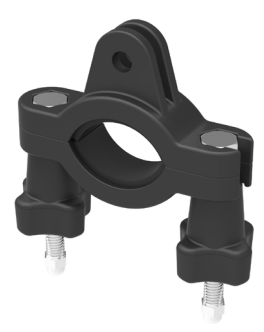

Installationsmethode:

1. Befestigen Sie die Stangenklemme am Lenker und drehen Sie die Schrauben fest.

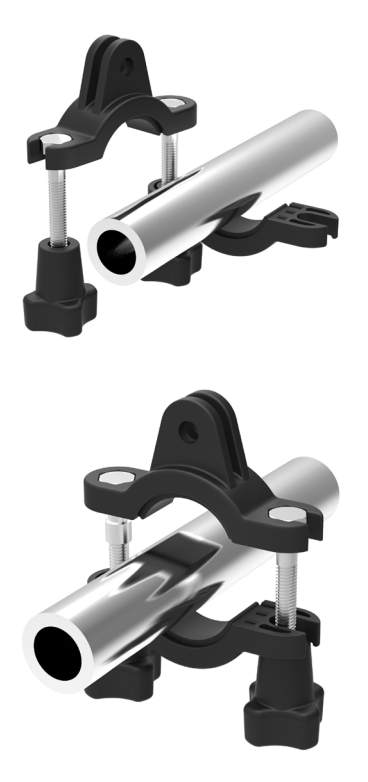

- 2. Montieren Sie das Standardgehäuse (oder das wasserdichte Gehäuse) ( $\boxed{\phantom{\cdot}}$ 55/56).
- 3. Montieren Sie das Standardgehäuse (oder das wasserdichte Gehäuse) und die Stangenklemme wie abgebildet und verwenden Sie die Stellschraube zum Festziehen.

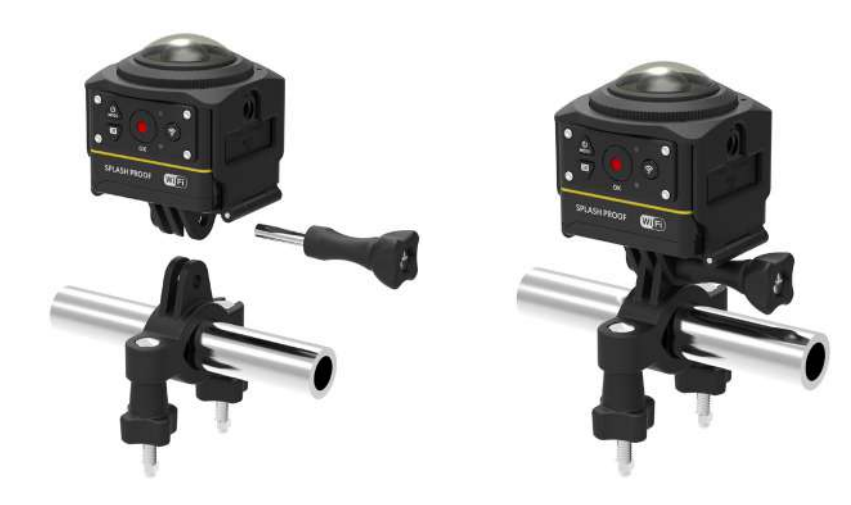

#### **Saugnapfhalterung: Zur Befestigung an Windschutzscheiben (oder glatten Flächen)**

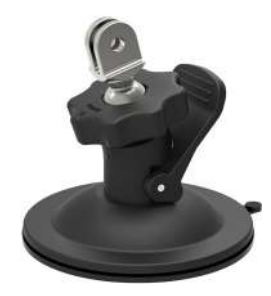

Installationsmethode:

- 1. Montieren Sie das Standardgehäuse (oder das wasserdichte Gehäuse) ( $\bigcap$ 55/56).
- 2. Montieren Sie Standardgehäuse (oder wasserdichtes Gehäuse), Adapter, Voranzugmutter und Saugnapfhalterung wie abgebildet und ziehen Sie die Voranzugmutter fest.
- 3. Reinigen Sie Saugnapfhalterung und Windschutzscheibe, bevor Sie den Saugnapf an der Windschutzscheibe befestigen. Drücken Sie den Griff zur Befestigung an der Windschutzscheibe nach unten.

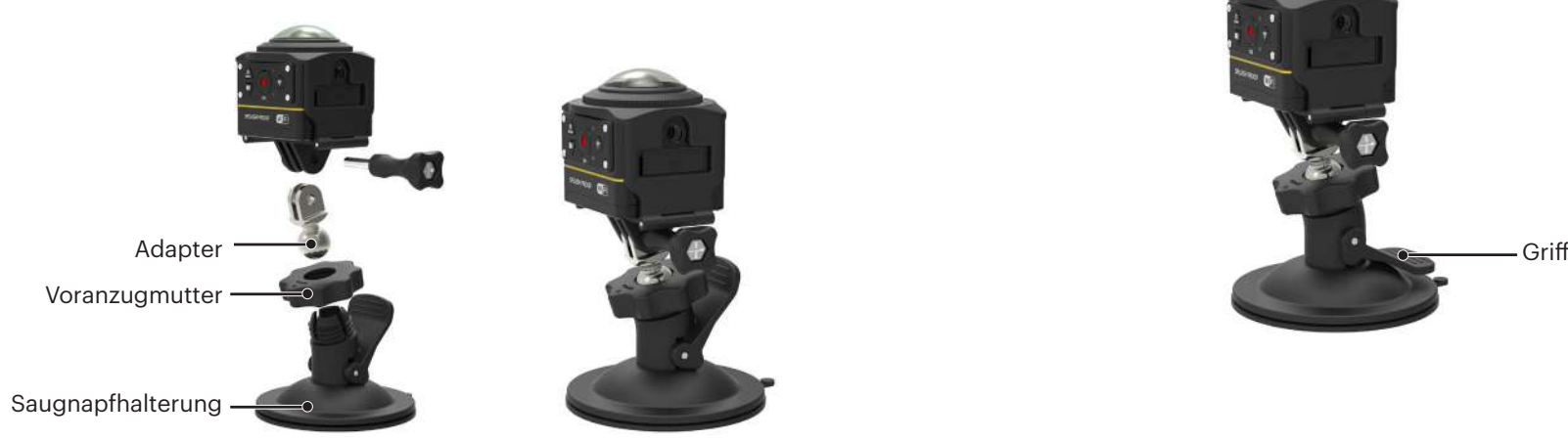

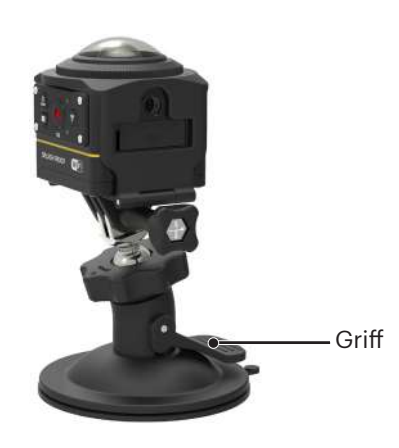

#### **Belüftete Helmgurthalterung A: Zur Befestigung an holen Objekten, wie Fahrradhelmen**

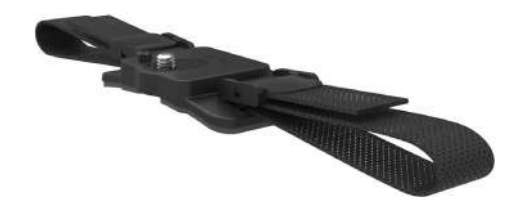

Installationsmethode:

1. Richten Sie die Befestigungsstande an der Halterung an der Befestigungsöffnung an der Kamera und die Schraube an der Halterung am Stativanschluss der Kamera aus. Drehen Sie die Schraube mit einer Münze oder einem ähnlich geformten Gegenstand fest.

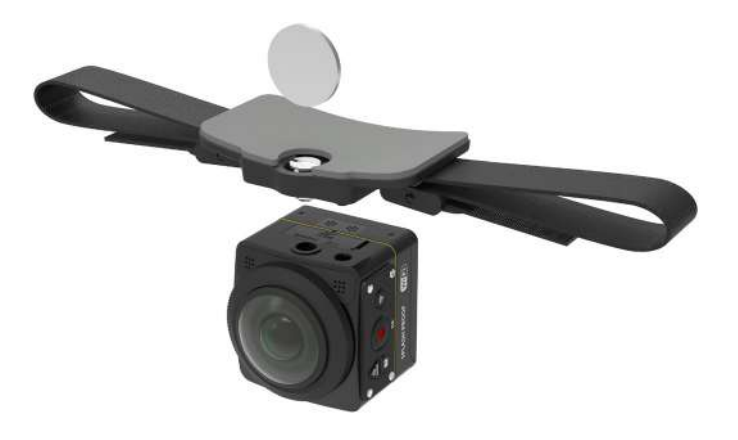

2. Breiten Sie das Band aus, bevor Sie beide Enden in den Helm fädeln. Fädeln Sie beide Enden des Bandes in die Schnalle, drücken Sie dann die Verschlussklemme nach unten.

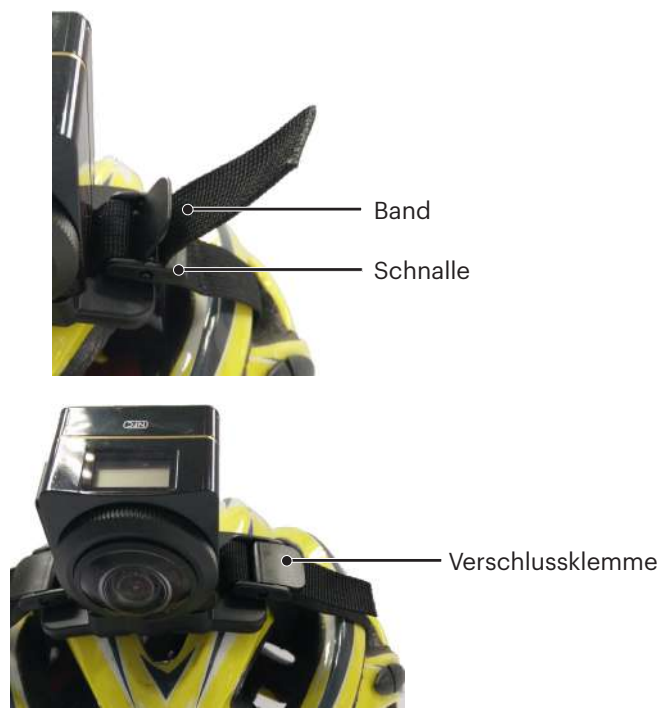

#### **Belüftete Helmgurthalterung B: Zur Befestigung an holen Objekten, wie Fahrradhelmen**

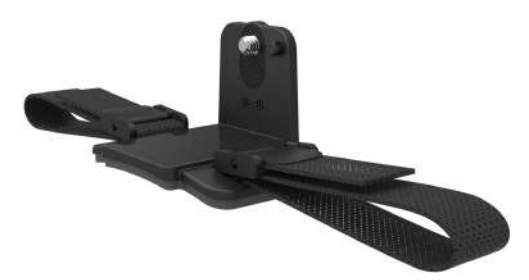

Installationsmethode:

1. Richten Sie die Befestigungsöffnung der Halterung an der Befestigungsöffnung der Kamera und die Schraube an der Halterung am Stativanschluss der Kamera aus. Drehen Sie die Rändelschraube fest.

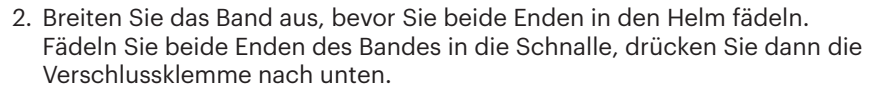

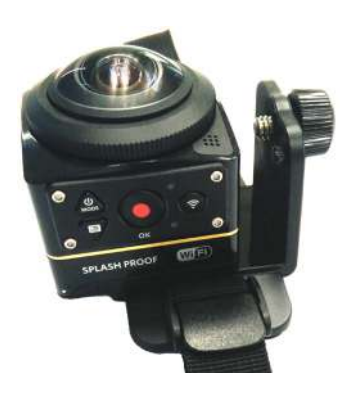

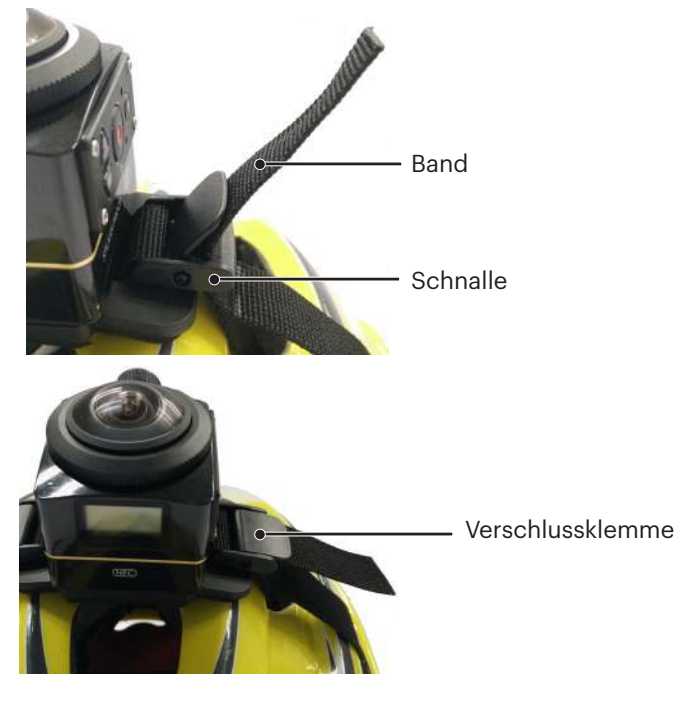

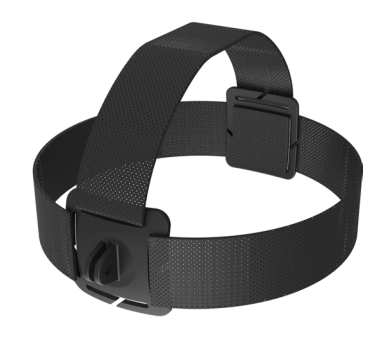

Installationsmethode:

- 1. Montieren Sie das Standardgehäuse (oder das wasserdichte Gehäuse) ( $\bigcap$  55/56).
- 2. Stecken Sie vor Befestigung mit der Stellschraube die Basis des Standardgehäuses (oder des wasserdichten Gehäuses) in die Halterung.

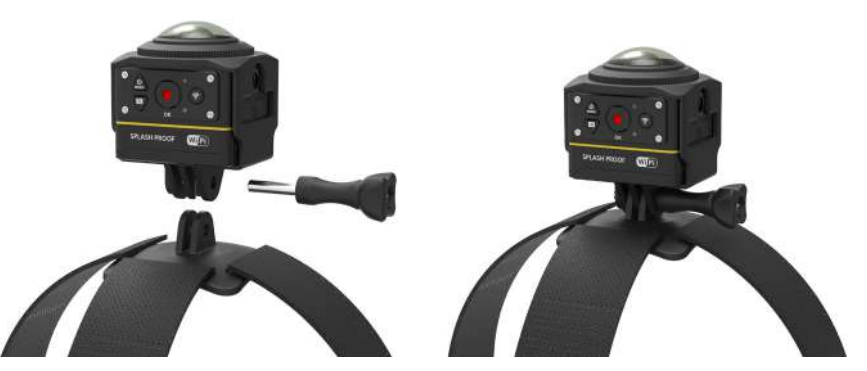

3. Platzieren Sie das Band um Ihren Kopf und ziehen Sie es angemessen fest.

#### **Surfbrett-Klebehalterung: Zur Befestigung an Wassersportgeräten wie Surfbrettern**

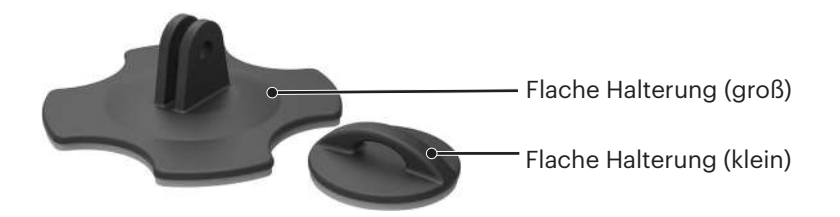

Installationsmethode:

- 1. Montieren Sie das wasserdichte Gehäuse ( $\Box$  56).
- 2. Montieren Sie das wasserdichte Gehäuse und die flache Halterung (groß) wie abgebildet und ziehen Sie die Stellschraube fest.

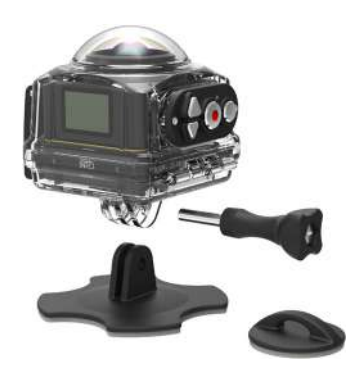

3. Befestigen Sie ein Ende des Seils an der flachen Halterung (klein) und das andere Ende am wasserdichten Gehäuse.

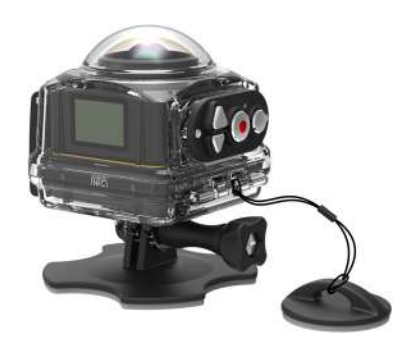

4. Befestigen Sie das doppelseitige Klebeband an der Unterseite der flachen Halterung (groß) und die flache Halterung (klein) an dem zu verwendenden Objekt.

Das doppelseitige Klebemittel ist frei verfügbar. Es sollte nach dem Abziehen ersetzt werden.(E)

#### **Schnellklemme: Zum Klemmen an einen Gurt oder ein Geschirr**

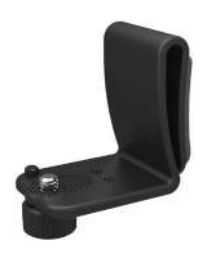

Installationsmethode:

- 1. Richten Sie die Befestigungsstande an der Schnellklemme an der Befestigungsöffnung an der Kamera und die Schraube an der Schnellklemme am Stativanschluss der Kamera aus und schrauben Sie sie fest.
- 2. Befestigen Sie die Klemme an einem Gurt.

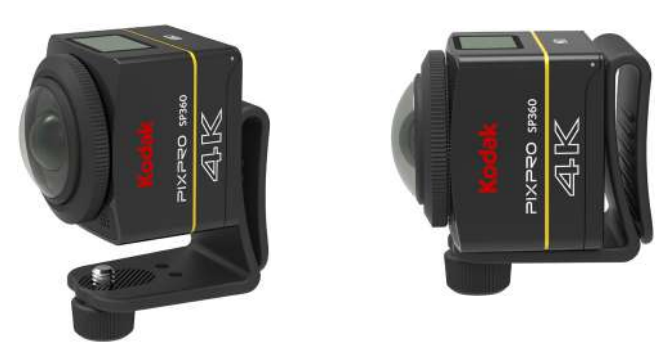

**L-förmige Klebehalterung: Zur Befestigung an gewölbten Flächen, wie nicht porösen Helmen (Objektiv zeigt nach oben)**

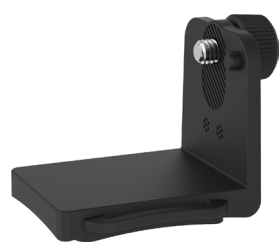

Installationsmethode:

1. Richten Sie die Schrauben am befestigten Sitz an den Montagelöchern des Kamerastativs aus, dann festziehen.

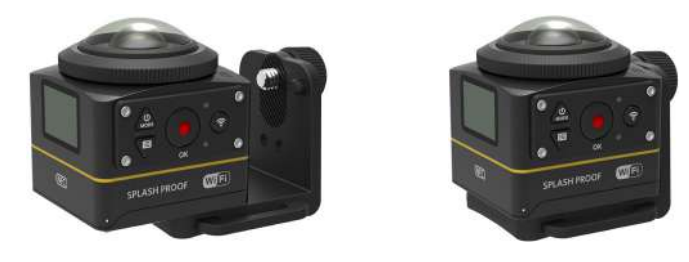

2. Befestigen Sie das doppelseitige Klebemittel an der Unterseite des befestigten Sitzes an den zu verwendenden Objekten.

**L-förmige Halterung: Wird in Verbindung mit der L-förmigen Helmklebehalterung verwendet (Objektiv nach vorne gerichtet)** 

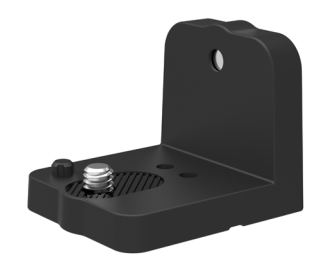

Installationsmethode:

1. Richten Sie die Schrauben an der Halterung an der Montageöffnung des Kamerastativs aus und drehen Sie die Schrauben mit einem Werkzeug wie einer Münze fest.

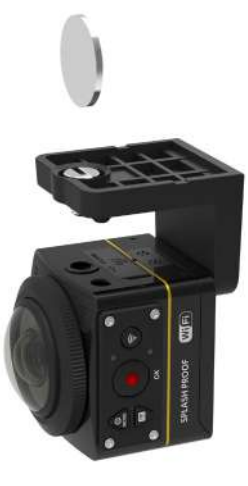

2. Befestigen Sie ihn wie abgebildet in der L-förmigen Helmklebehalterung und ziehen Sie die Schraube fest.

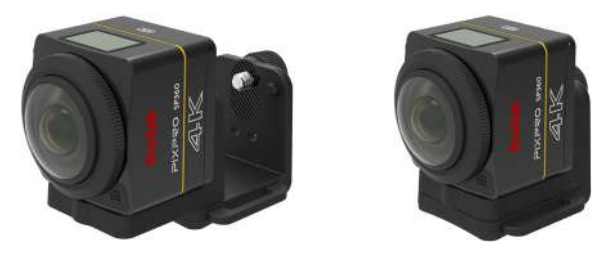

3. Befestigen Sie das doppelseitige Klebemittel an der Unterseite des befestigten Sitzes an den zu verwendenden Objekten.

#### **Selfie-Stab: Muss mit anderem Zubehör verwendet werden**

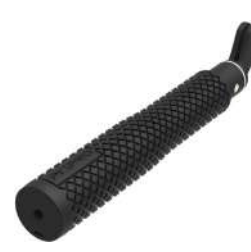

Bei der Benutzung bitte in Ihren Händen halten oder an einem festen Stativ montieren. Nicht verwenden, wenn Ihr Fahrrad oder Motorrad Vibrationen, ð Erschütterungen usw. ausgesetzt ist.

Installationsmethode:

- 1. Montieren Sie das Standardgehäuse (oder das wasserdichte Gehäuse) ( $\begin{bmatrix} 1 \end{bmatrix}$ 55/56).
- 2. Montieren Sie Standardgehäuse (oder wasserdichtes Gehäuse) und Selfie-Stab wie abgebildet, ziehen Sie dann die Voranzugmutter fest.
- 3. Drehen Sie den Selfie-Stab wie abgebildet, dann hineinschieben, in umgekehrte Richtung drehen und an der Kamera befestigen.

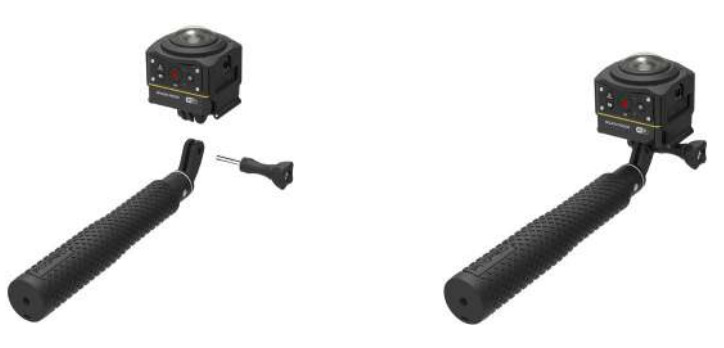

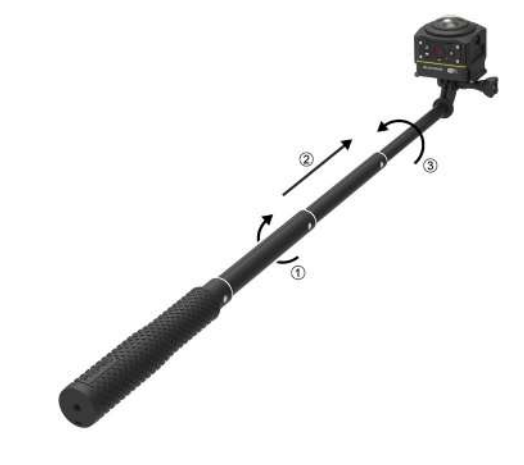

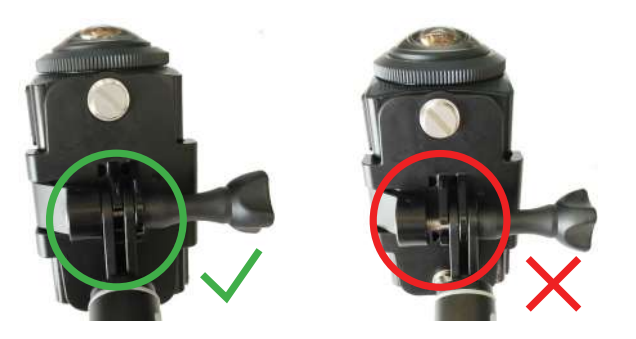

**Dualkamerabasishalterung A und Fernbedienungshalterung: Zur Verwendung mit dem Selfie-Stab zur Aufnahme von Selfies oder 360-°-Aufnahmen**

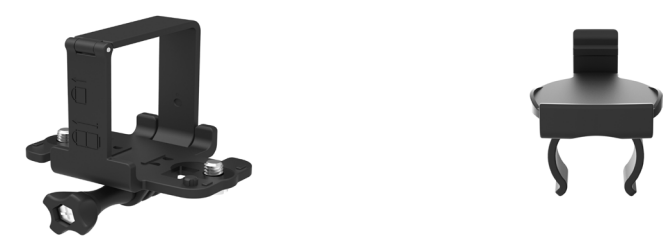

Zum Synthetisieren der mit der Dualkamerabasishalterung bezogenen Bilder müssen Sie die EIS-Funktion der Kamera vor dem Fotografieren deaktivieren. 复 Andernfalls können schöne Bilder nicht richtig synthetisiert werden.

Installationsmethode:

1. Befestigen Sie eine oder zwei Kameras SP360 4K an der Dualkamerabasishalterung. Befestigen Sie die Klemme, ziehen Sie Selfie-Stab und Doppelkamerahalterung mit einer Schraube fest.

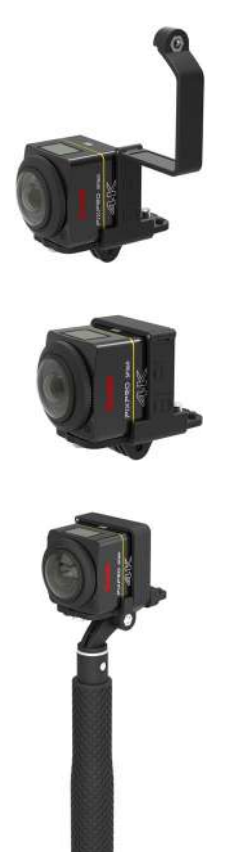

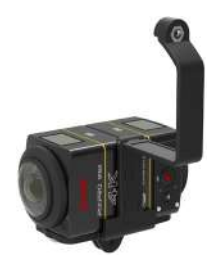

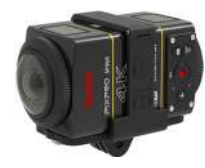

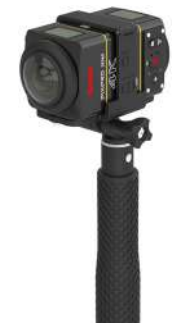

2. Installieren Sie eine Fernbedienungshalterung an einer Seite des Griffs, bringen Sie die mit der Kamera SP360 4K abgestimmte Fernbedienung an der Halterung an.

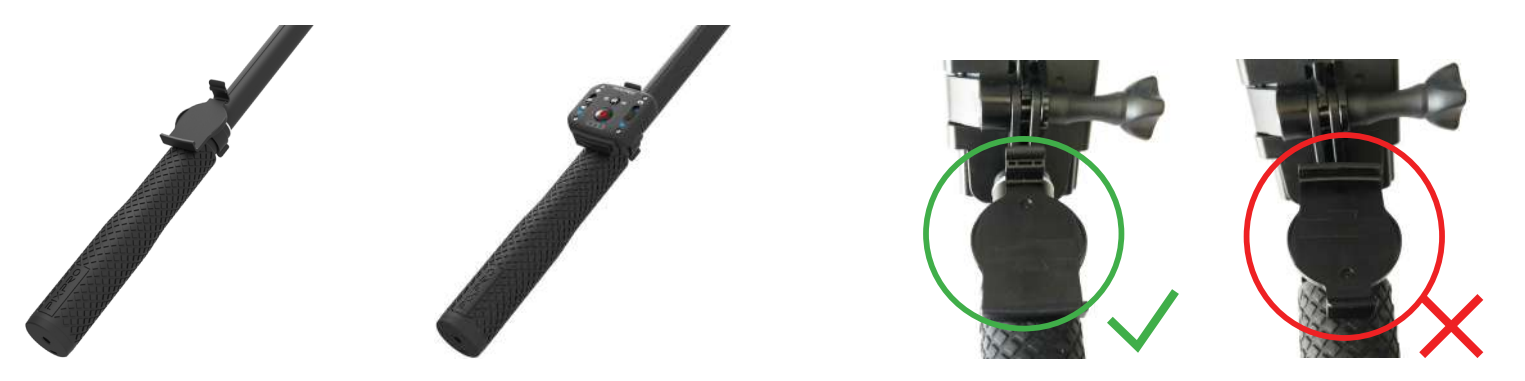

3. Befestigen Sie das Seil am Ende der Selfie-Kamera, wickeln Sie das Seil um Ihr Handgelenk. Ziehen Sie den Selfie-Stab zum Anpassen der Länge heraus.

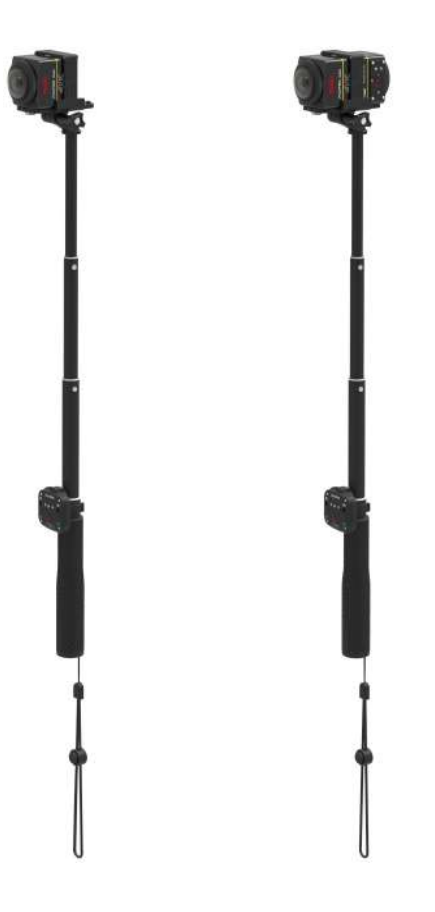

© 2023 JK Imaging Ltd. All Rights Reserved.

Die Kodak, das Logo und die Kodak-Markenausstattung werden unter Lizenz von Eastman Kodak Company genutzt. Alle anderen Logos, Produkte oder Firmennamen, auf die in diesem Dokument verwiesen wird, sind Handelsnamen, Warenzeichen oder eingetragene Warenzeichen ihrer Inhaber. Die Inhaber sind nicht mit JK Imaging Ltd., unseren Produkten oder unserer Website verbunden.

JK Imaging Ltd. 17239 So. Main Street, Gardena, CA 90248 USA kodakpixpro.com Made in Myanmar

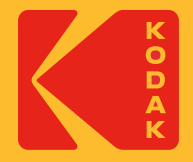